# ESTABILIDAD DE LAS CONSTRUCCIONES II

FACULTAD DE ARQUITECTURA / UNIVERSIDAD DE LA REPÚBLICA

### **PPlan 32/64 :**

**La versión del programa que se maneja en el curso es una VERSIÓN DE EVALUACIÓN para usos Educativos, es decir que tiene algunas limitaciones al momento de ejecutarlo respecto a su Versión Comercial.** 

**La limitación está en la cantidad de cargas que considera el programa al momento de realizar los cálculos. Admite 10 cargas en barras y 10 cargas en nodos.**

**Instrucciones para la Instalación del PPlan 32/64**

- **1. Descargue el archivo de instalación único desde el siguiente link y cópielo en cualquier carpeta (por ejemplo en el escritorio): http://www.farq.edu.uy/estabilidad-ii/material-de-apoyo/herramientas/**
- **2. Ejecute el instalador con permisos de administrador aceptando todas las sugerencias. Ver Video http://screencast.com/t/DpV7SigwKRks**
- **3. Ir a Inicio / Todos los Programas / SPI / Soporte Técnico y ejecutar el Programa Activa Ayudas por única vez.**

**Instalación Terminada.**

# **Ejemplo a desarrollar:**

### **Esquema Geométrico**

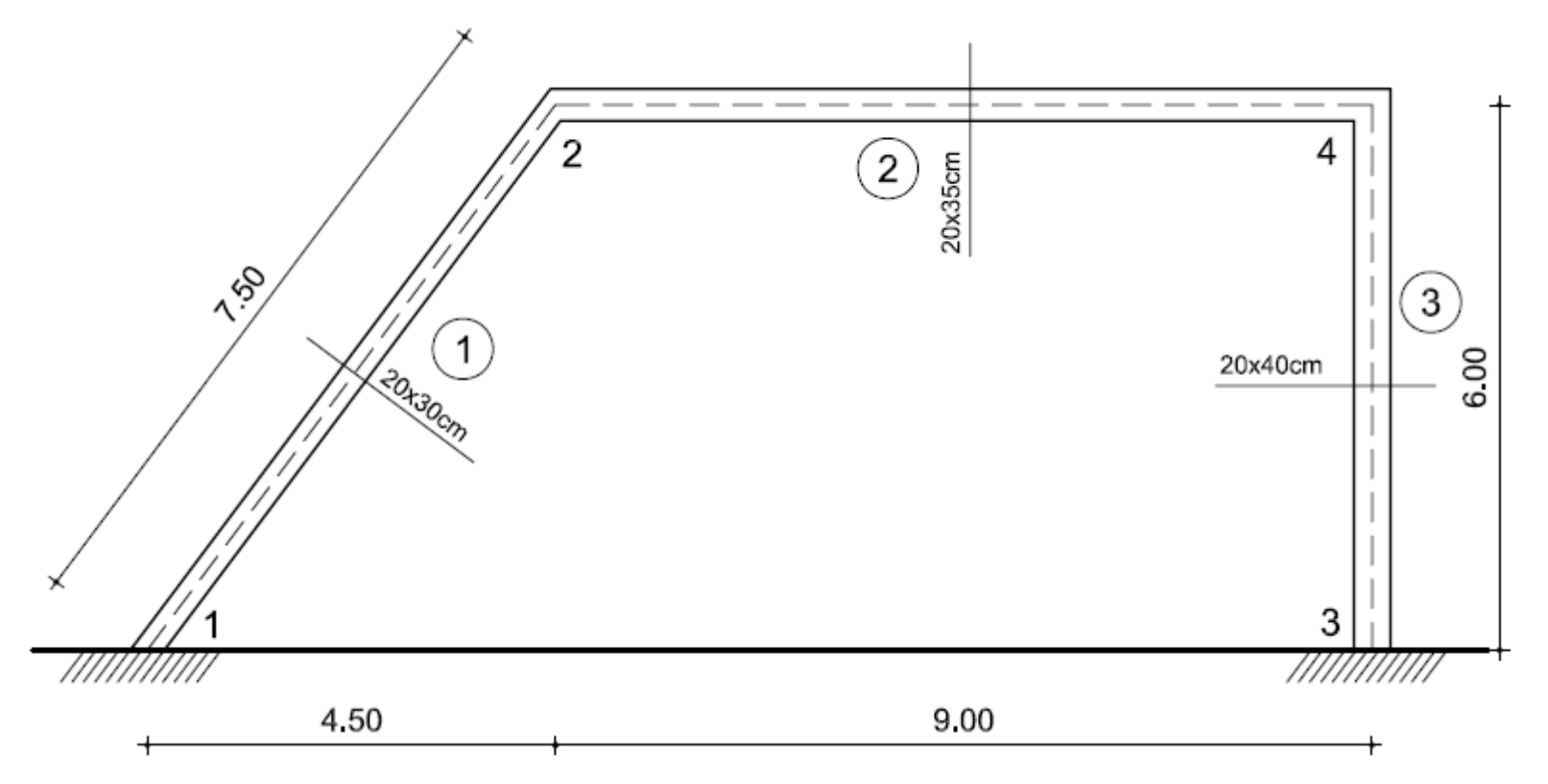

### **Esquema de Cargas**

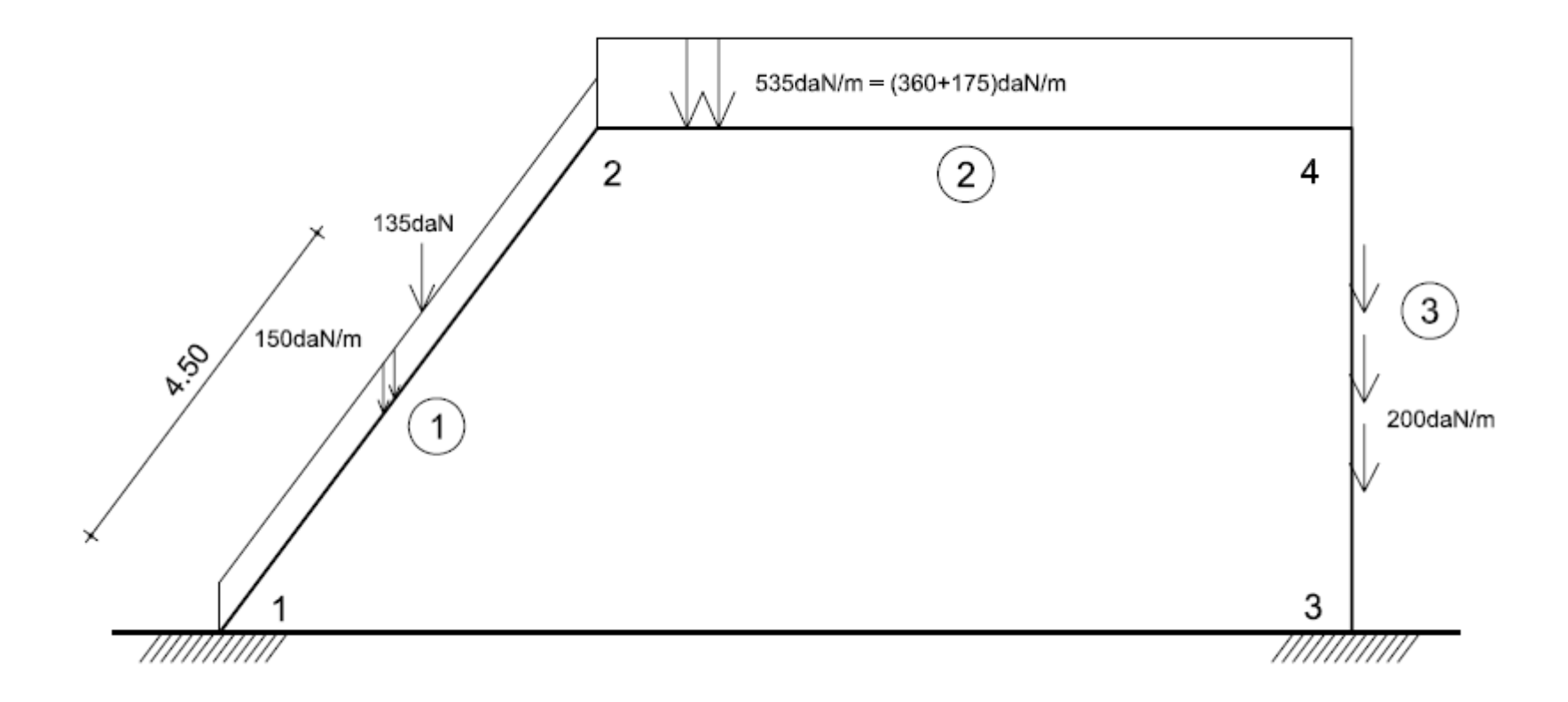

# E STABILIDAD DE LAS CONSTRUCCIONES II

### **Definición de Barras:**

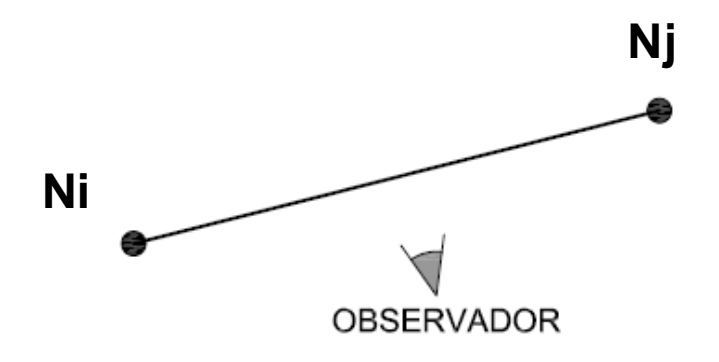

El nodo inicial (Ni) queda ubicado a la izquierda del observador.

Mientras que el nodo final (Nj) queda ubicado a la derecha del mismo.

Numéricamente: Ni < Nj

### **Convención de Signos:**

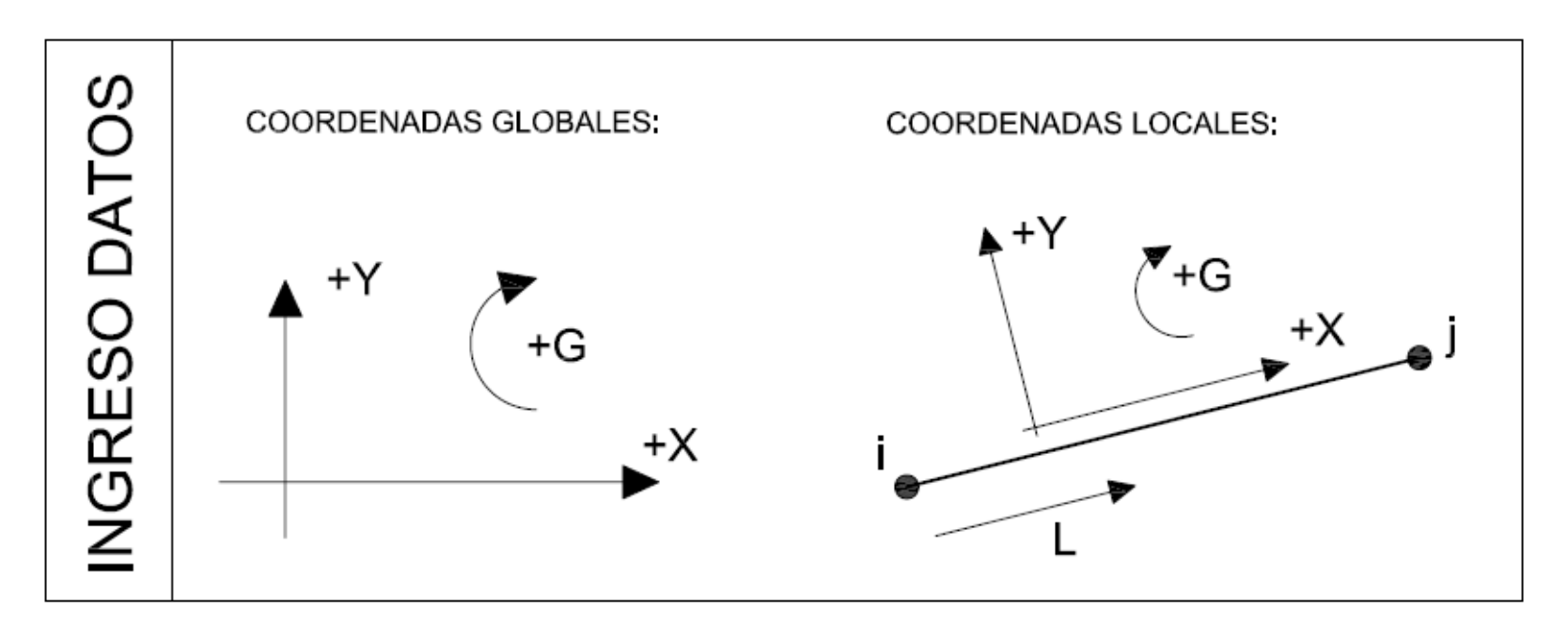

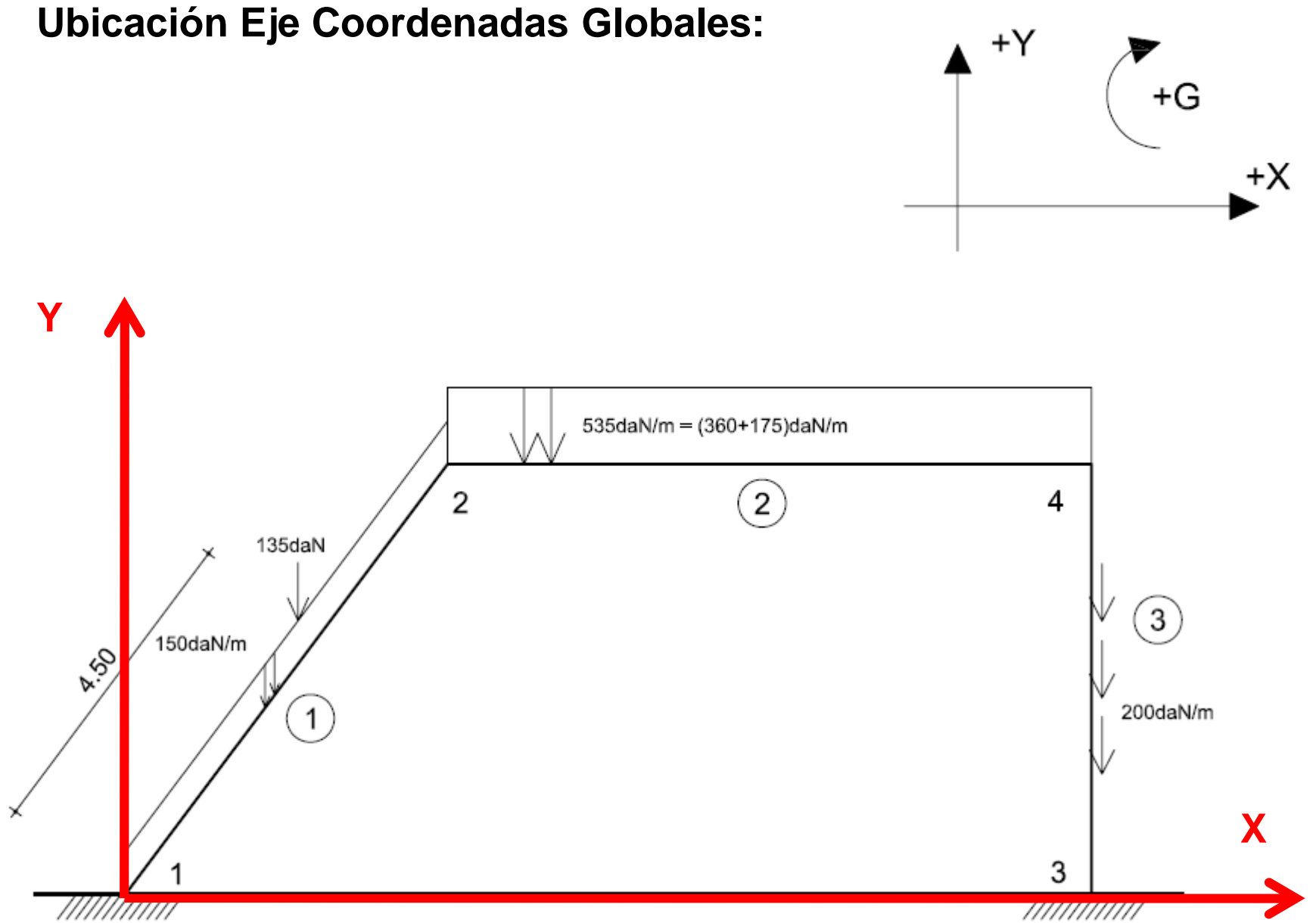

# **Eje Coordenadas Locales:**

Ejemplo: En caso de tener una fuerza puntual perpendicular a una barra inclinada (135daN), es conveniente utilizar el sistema de Coordenadas Locales para el ingreso de dicha carga.

Sería la siguiente situación:

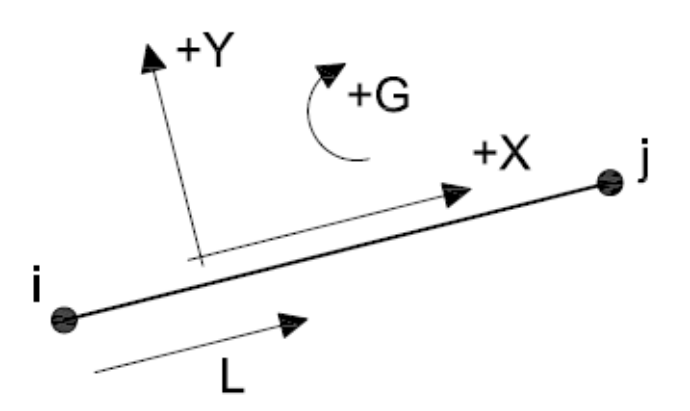

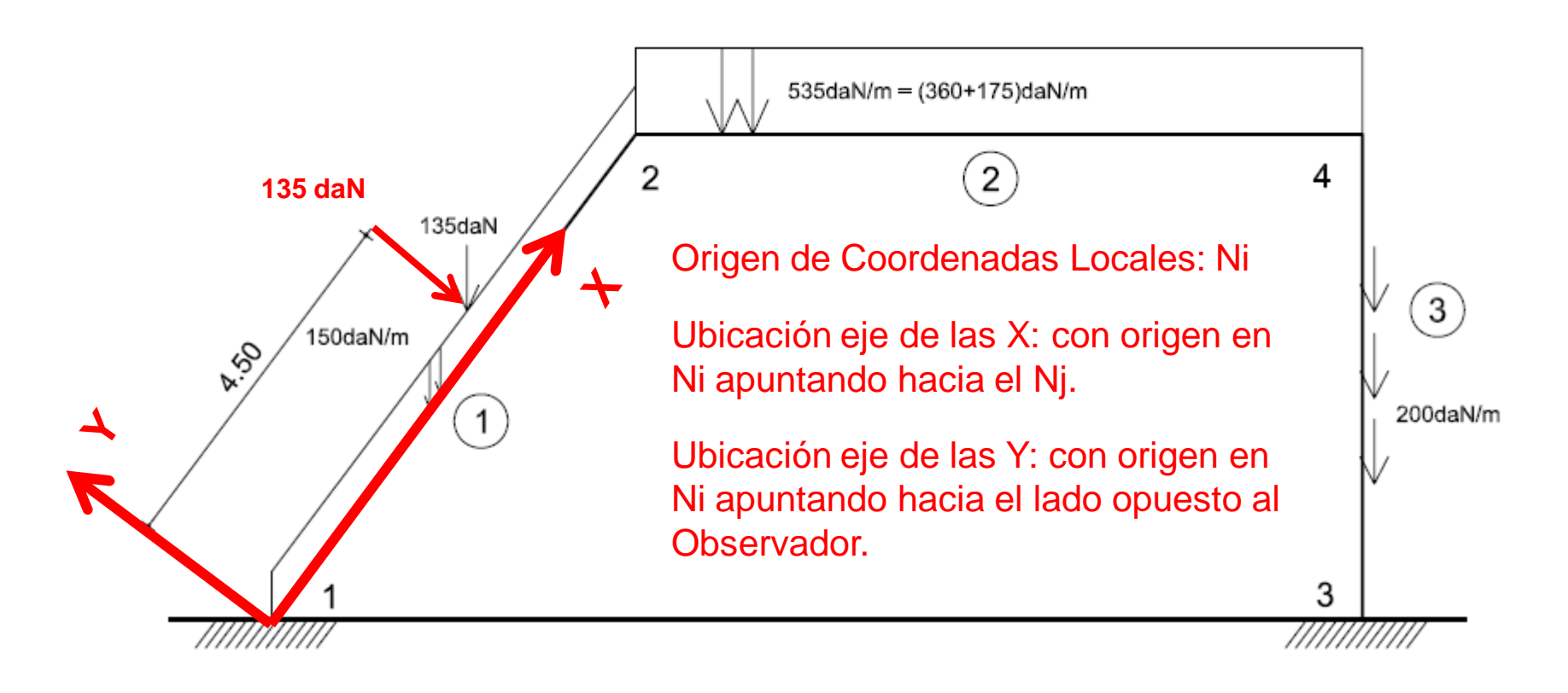

### **Ingreso de Datos:**

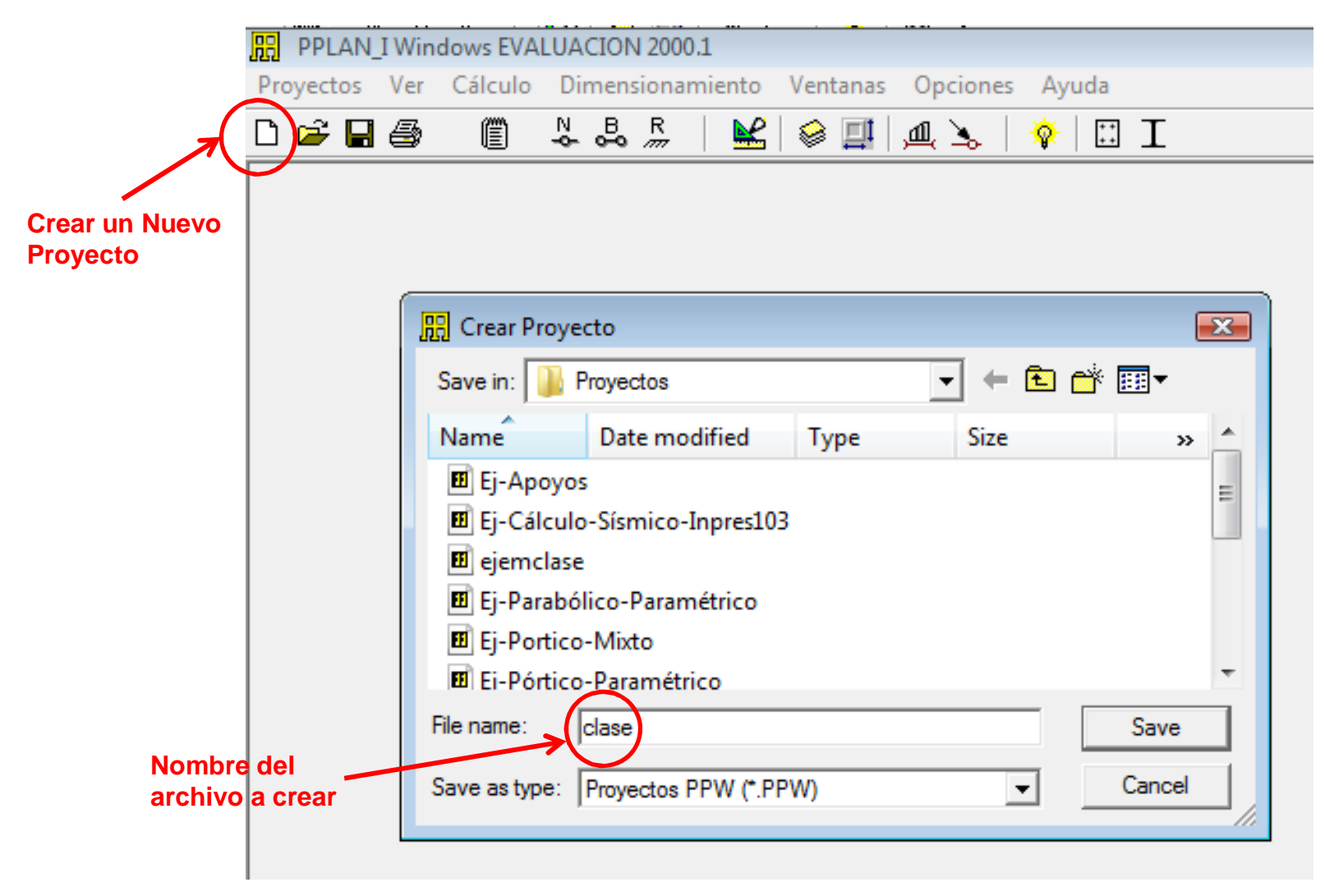

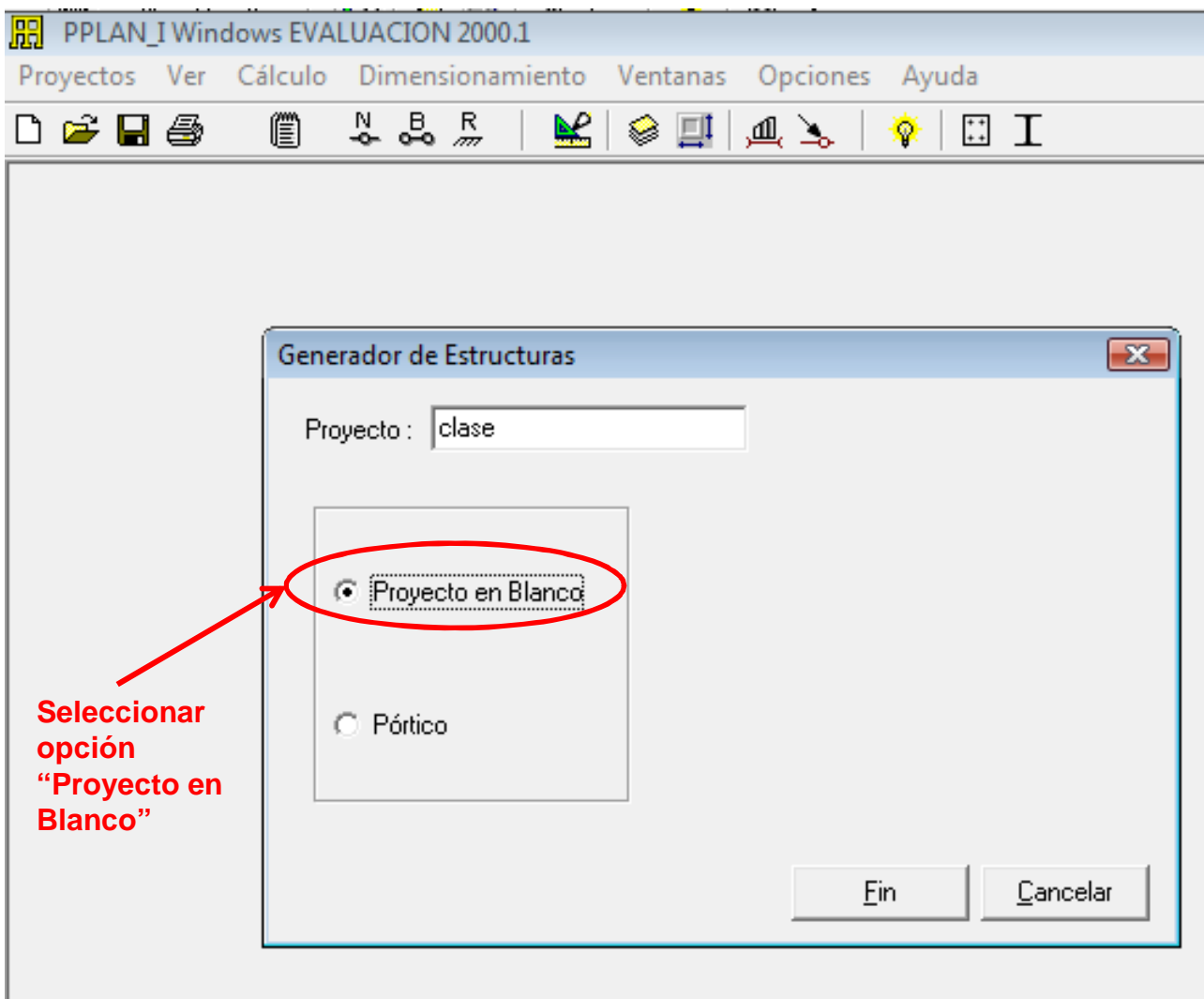

Se despliega la siguiente ventana con los títulos de la información a ingresar:

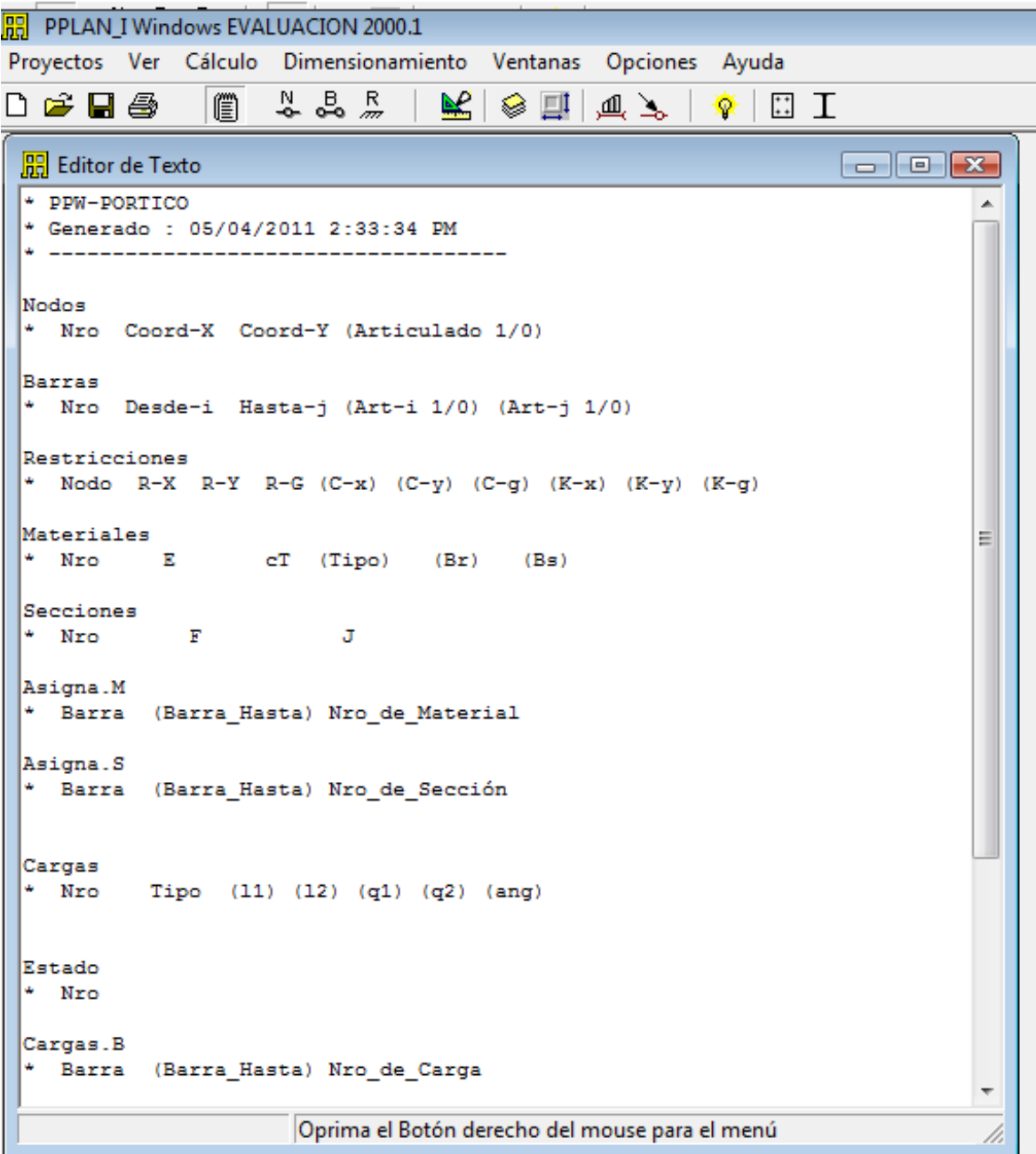

# E STABILIDAD DE LAS CONSTRUCCIONES II

# **COMANDOS Básicos:**

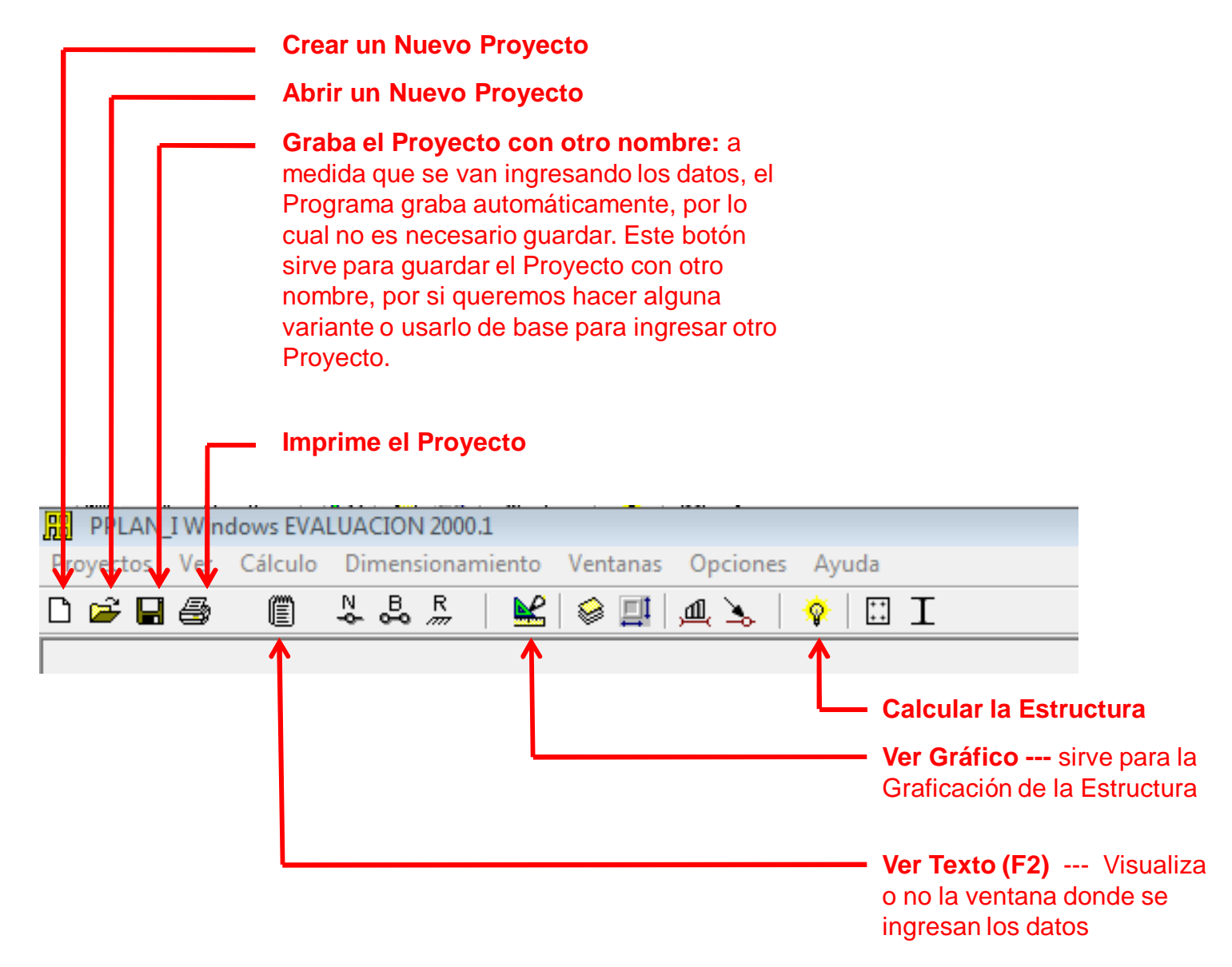

### **Unidades**

Por defecto el programa trabaja con determinadas unidades:

- Fuerzas: toneladas (t)
- Longitud: metros (m)
- Giros: grados (g)

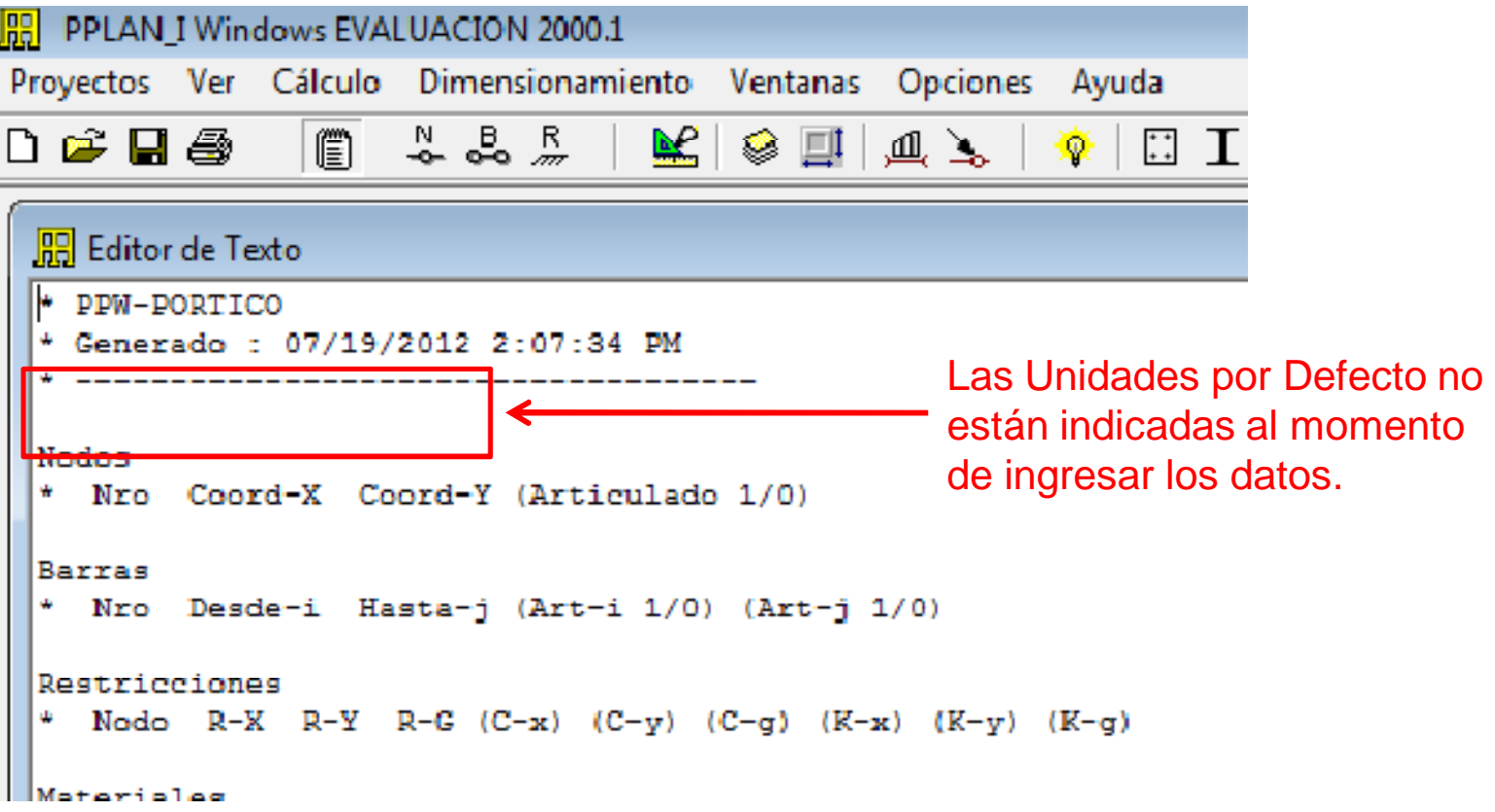

 $Ctrl + A$ 

 $\mathbf{z}$ 

 $C$  mm

Cancelar

 $Ctrl + I$ 

 $Ctrl + V$ 

 $Ctrl + K$ 

Corregir

### **Unidades**

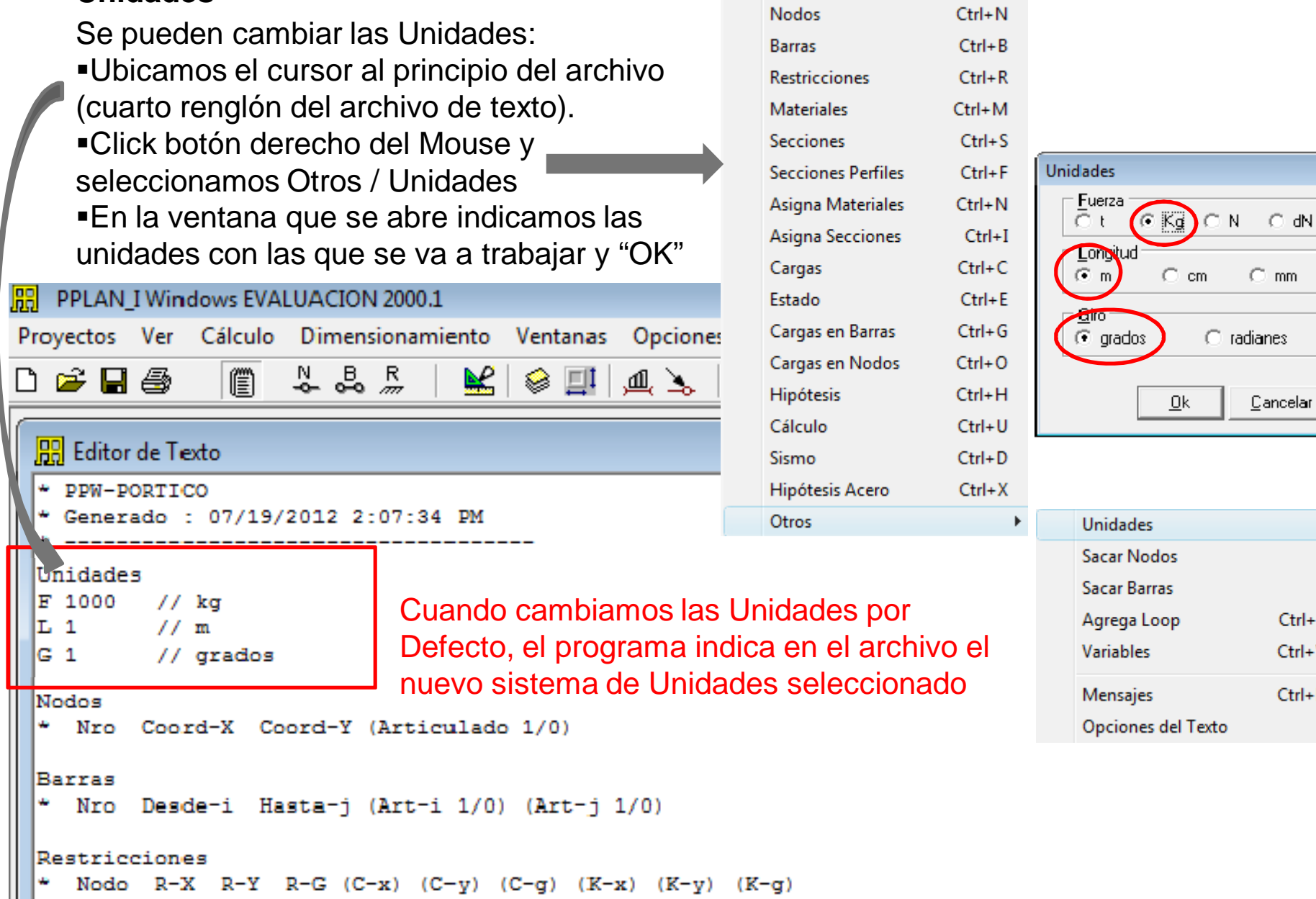

### **Ingreso de nodos, barras y restricciones:**

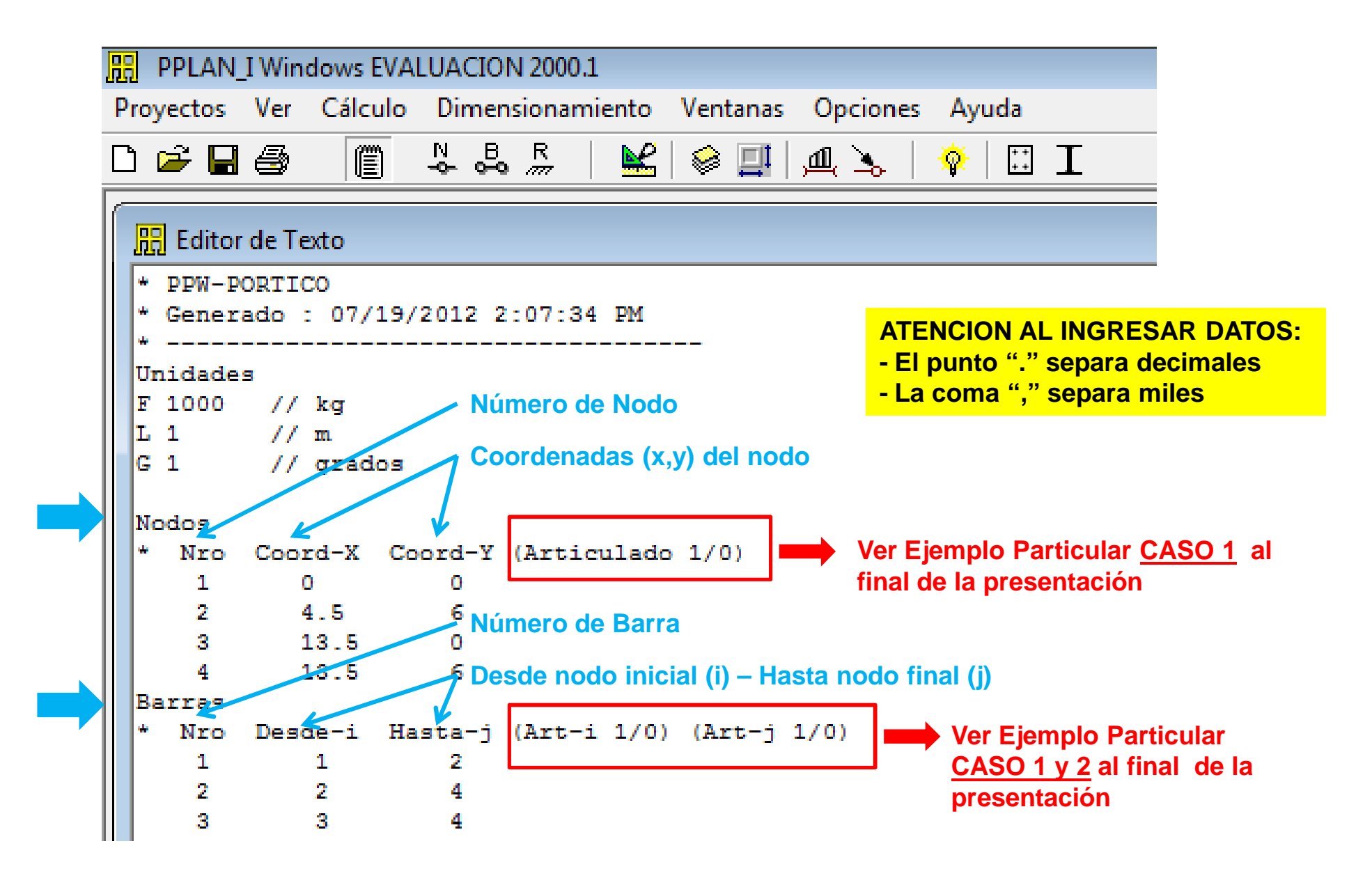

### **Ingreso de restricciones** (refiere exclusivamente a los Apoyos a Tierra):

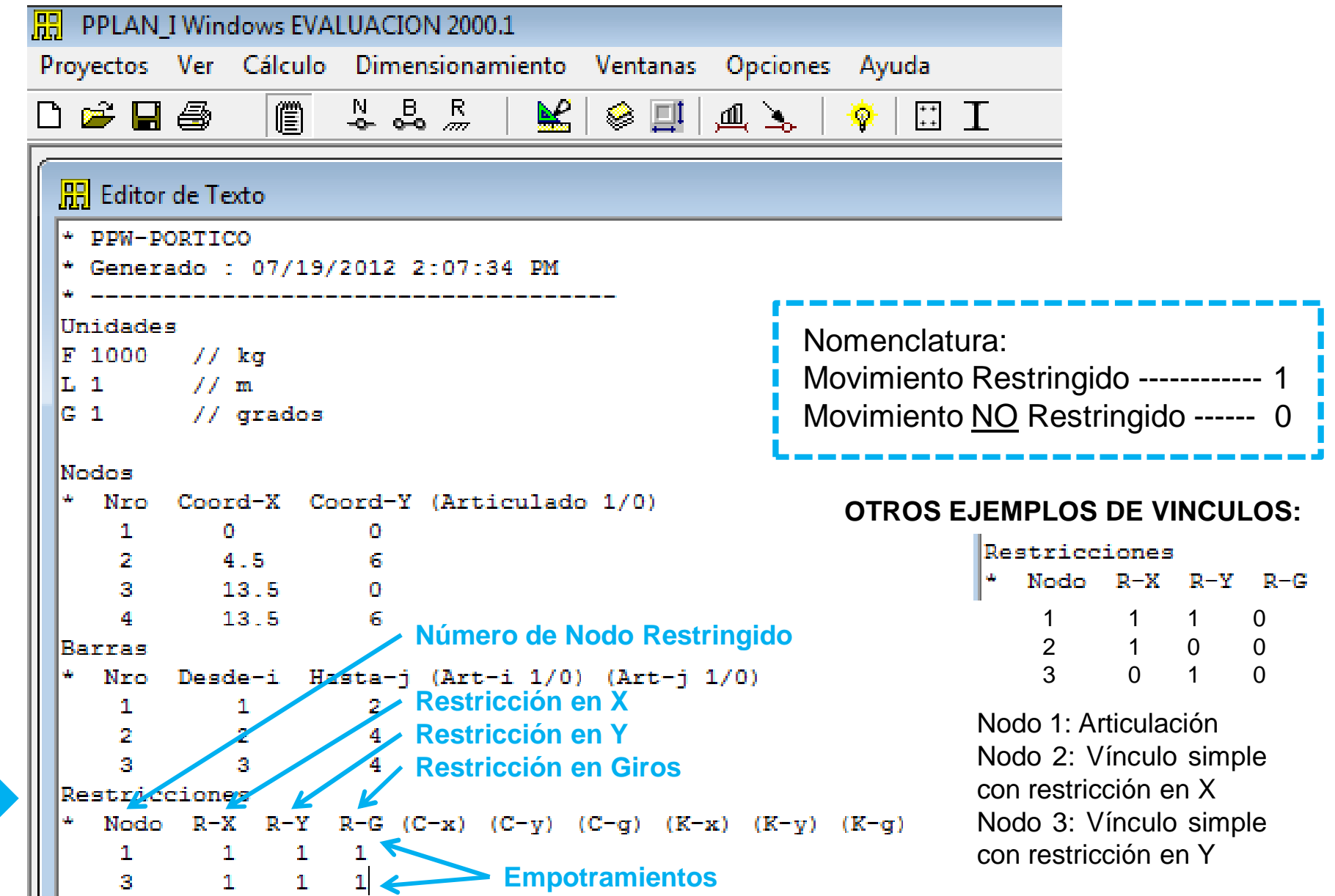

### **Ingreso de: materiales**

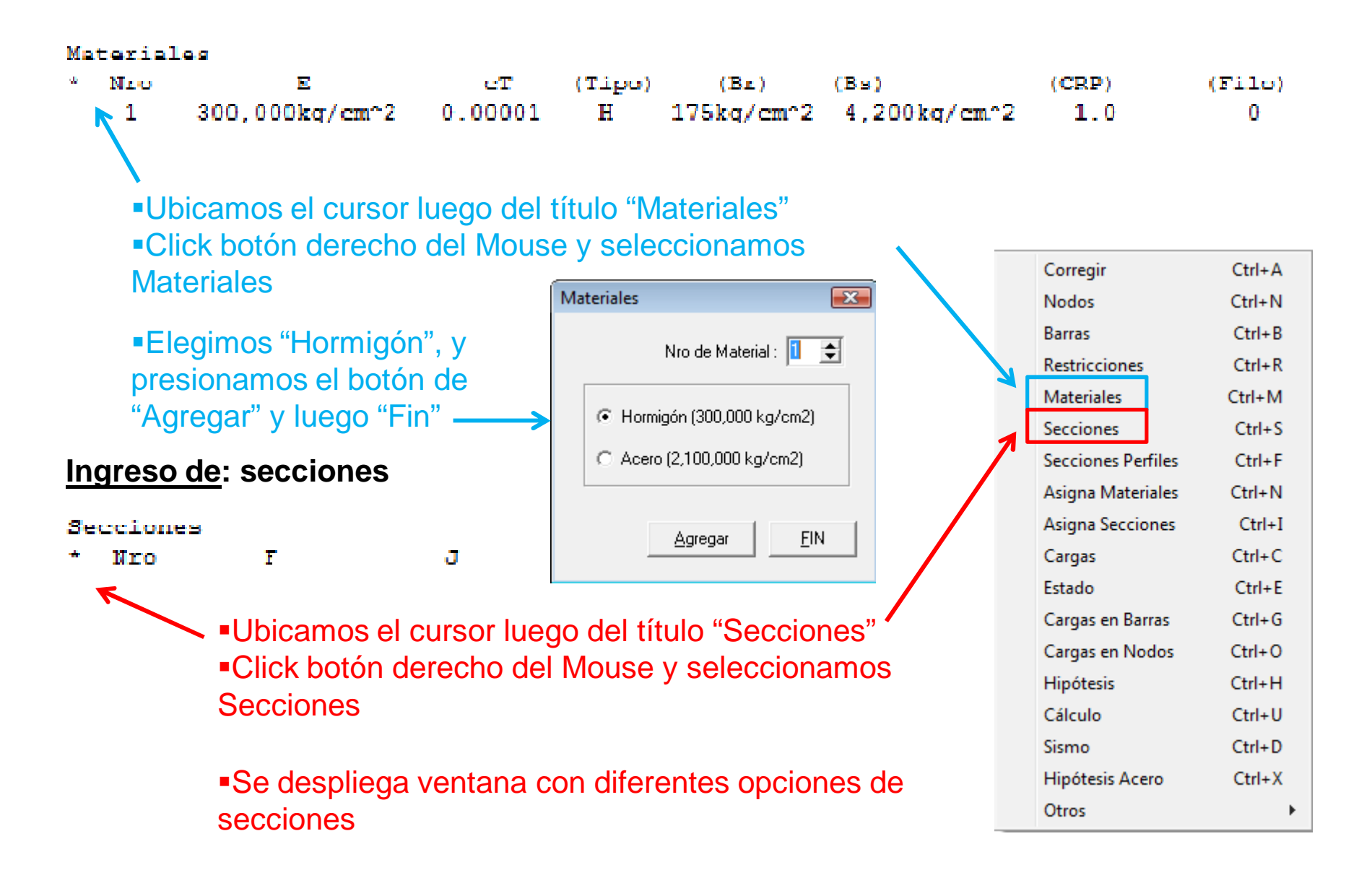

# E STABILIDAD DE LAS CONSTRUCCIONES II

### **Ingreso de: secciones** (opciones de diferentes secciones)

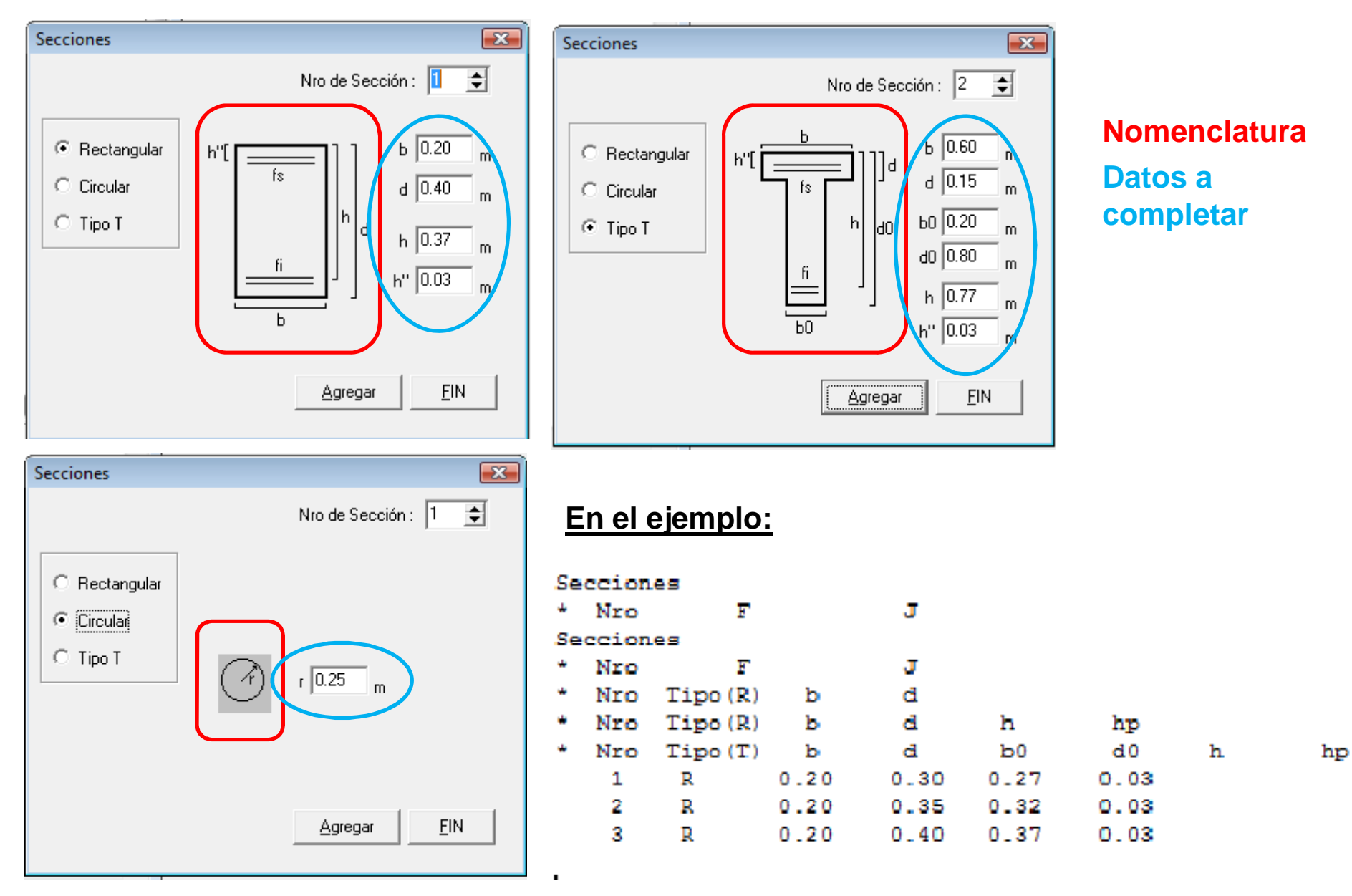

# E STABILIDAD DE LAS CONSTRUCCIONES II

### **Ingreso de: materiales y secciones**

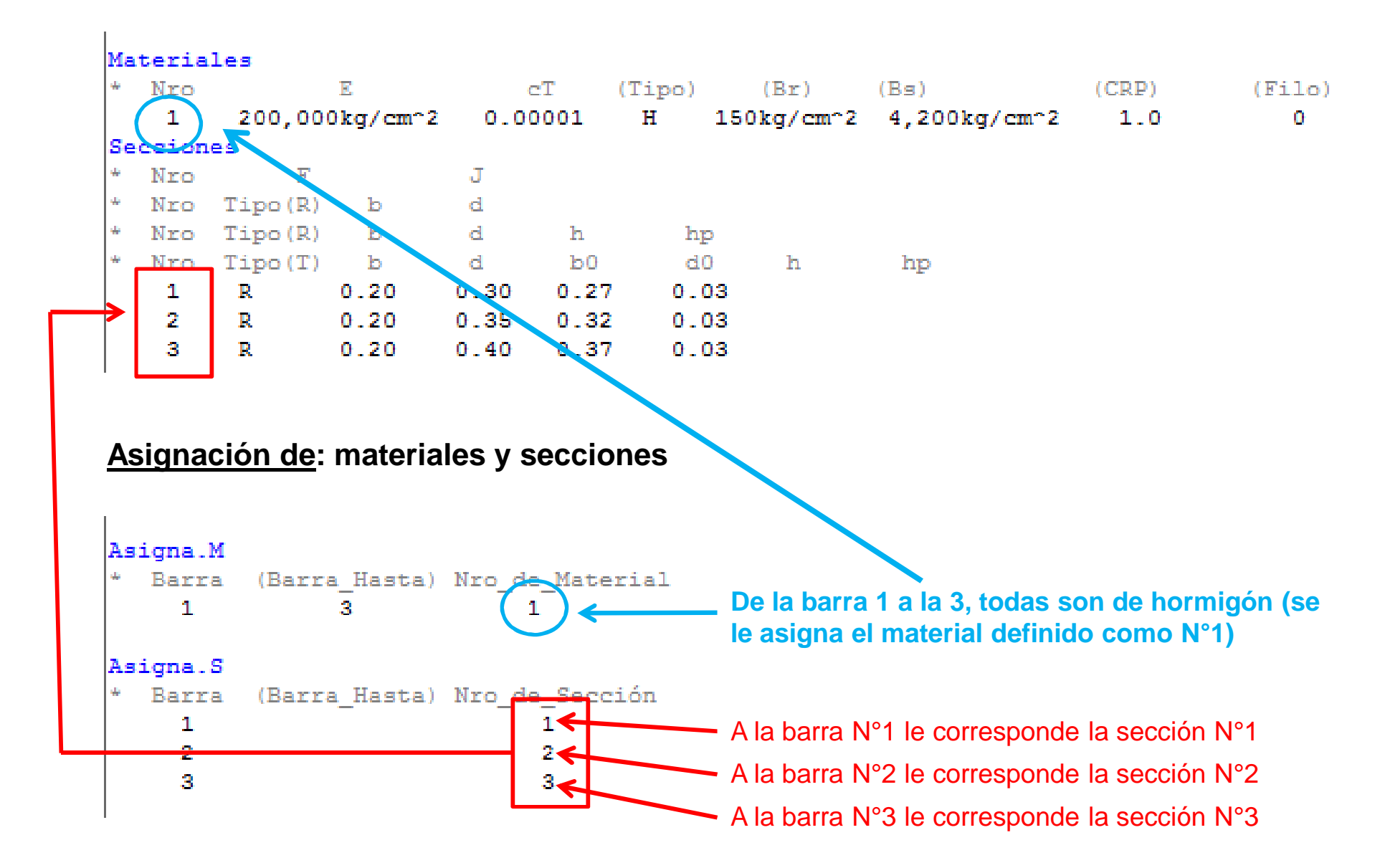

### **Ingreso de: cargas**

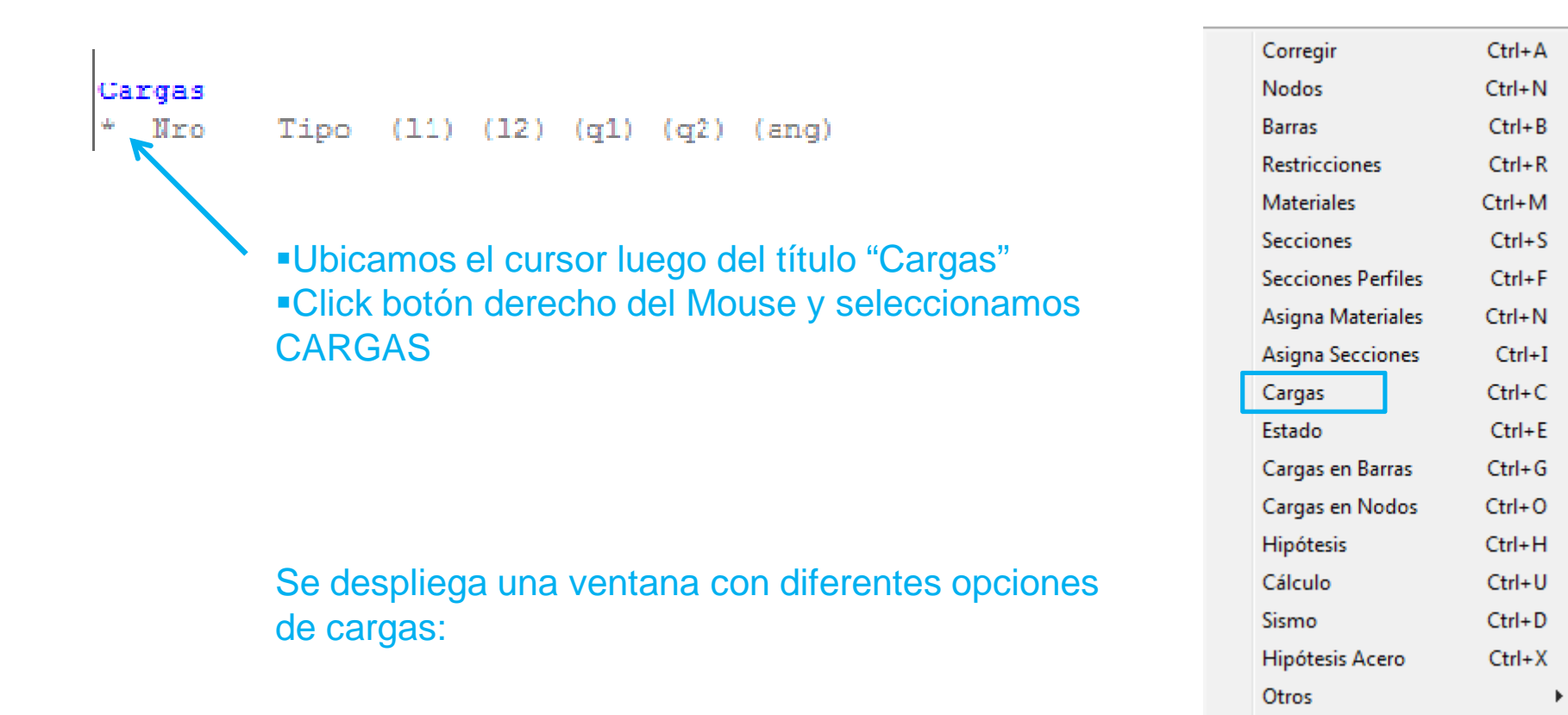

### Carga Uniformemente Distribuida:

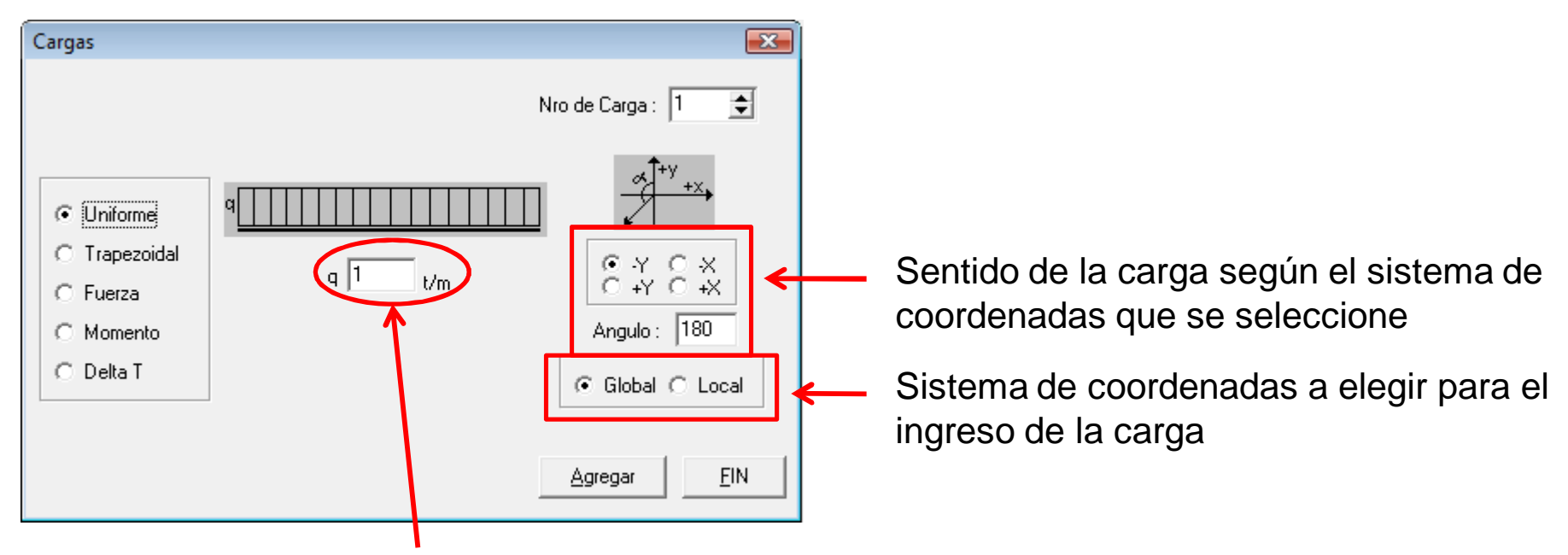

Valor de la carga carga (en las unidades indicadas al principio del archivo: daN/m o Kg/m, Ton/m). En el ejemplo hay tres cargas distribuidas: 150 daN/m – barra 1

535 daN/m – barra 2

200 daN/m – barra 3

### Carga Trapezoidal:

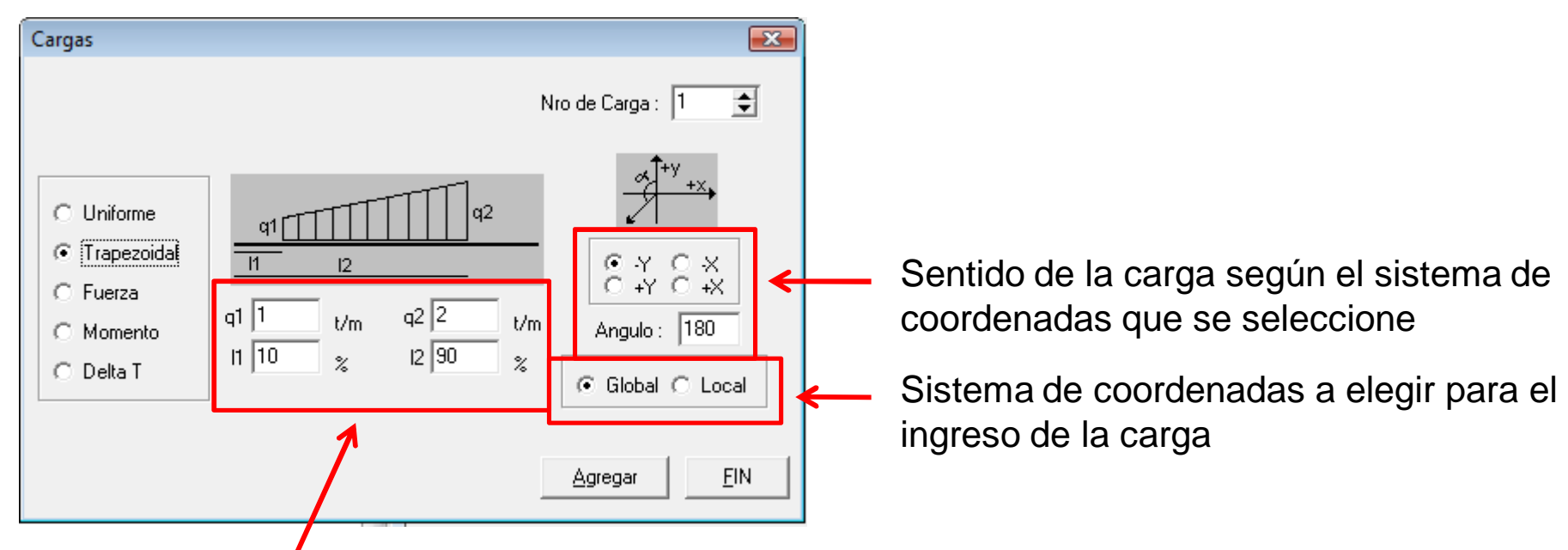

Valor de la carga (q1 y q2) y distancias de inicio (l1) y finalización (l2) de aplicación de la carga trapezoidal, tomadas ambas desde el nodo inicial (expresadas como un porcentaje del total de la barra, no como una longitud)

Carga Puntual (Fuerza aplicada en un punto):

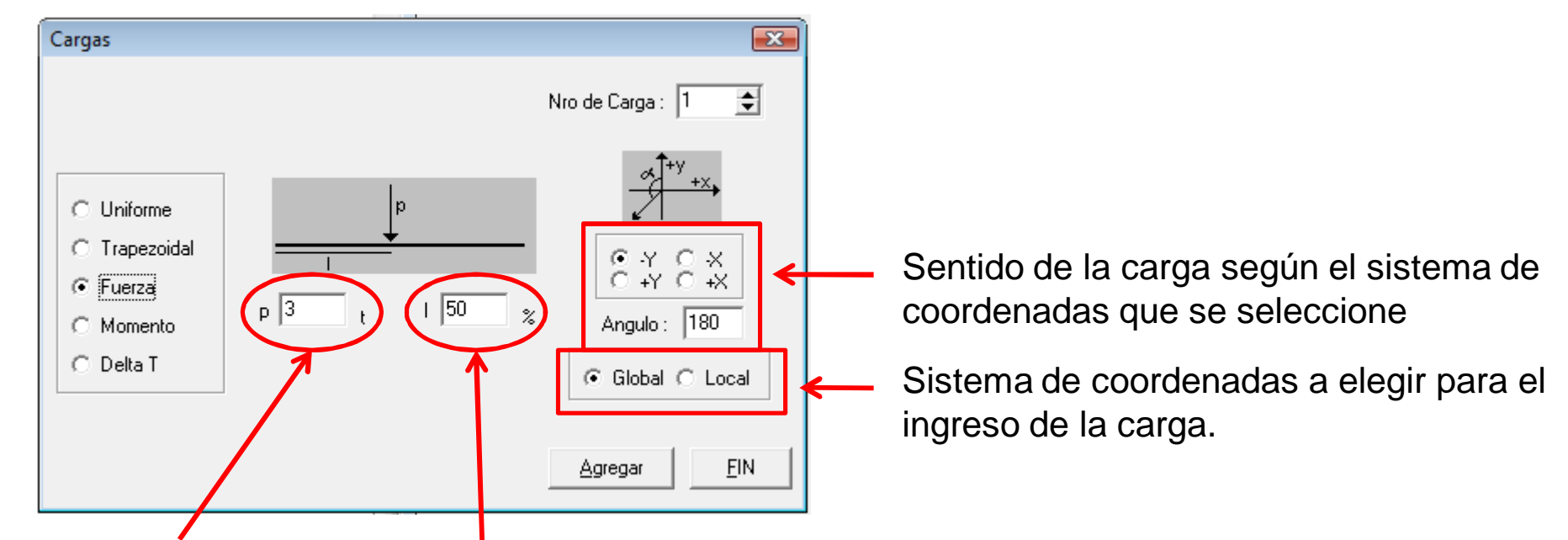

Valor de la carga (en las unidades indicadas al principio del archivo: daN o Kg, Toneladas).

Distancia desde el nodo inicial hasta el punto de aplicación de la carga puntual (tomada como un porcentaje del total de la barra, no como una longitud)

En el ejemplo: 135daN En el ejemplo: 60%

### Momento aplicado en un punto:

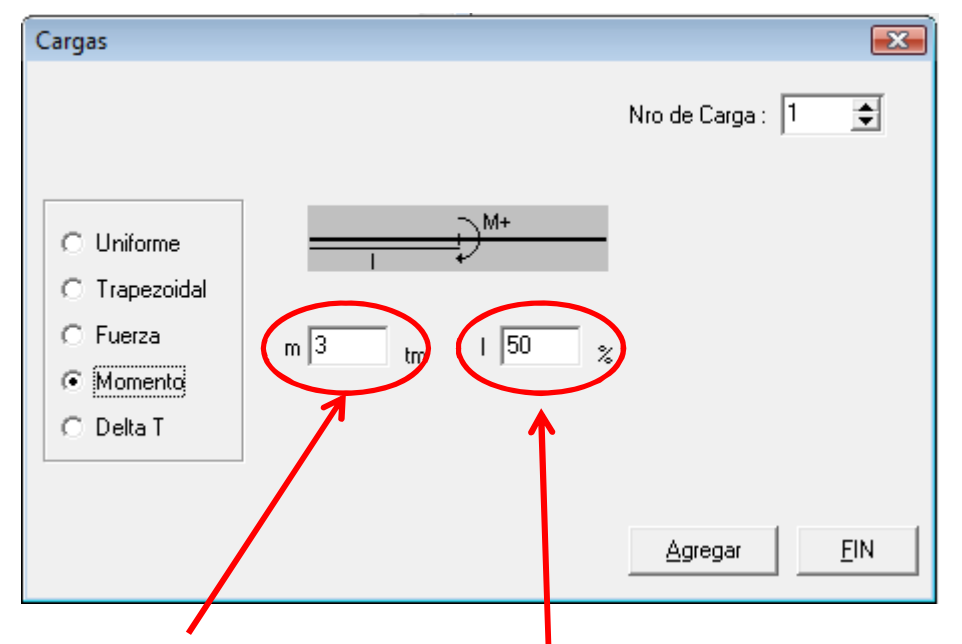

Valor del momento (en las unidades indicadas al principio del archivo: daNm o Kgm, Ton.m)

Distancia desde el nodo inicial hasta el punto de aplicación del momento (tomada como un porcentaje del total de la barra, no como una longitud)

### **Ingreso de: cargas**

En resumen, en el ejemplo quedaría de la siguiente manera:

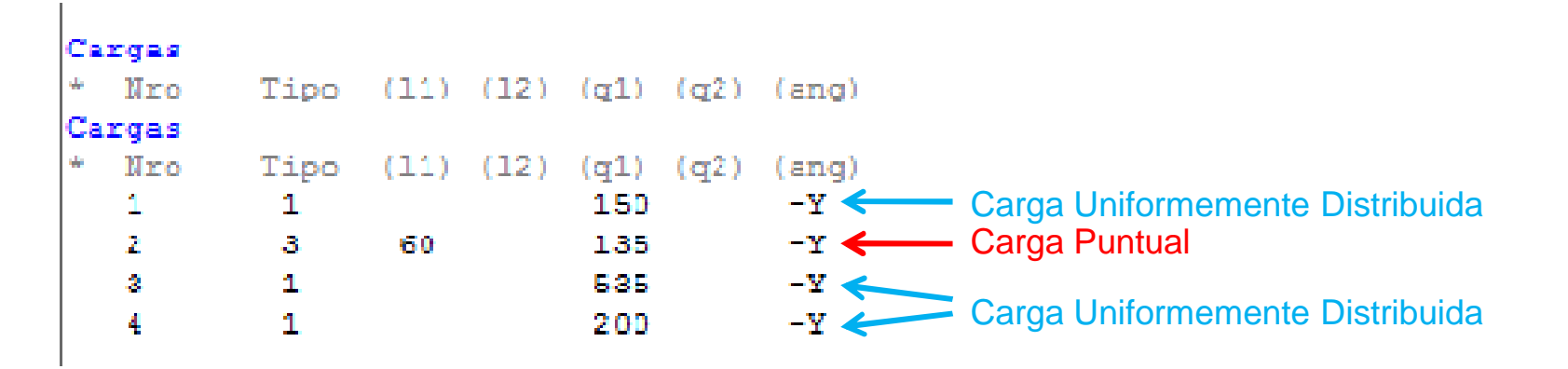

### **Ingreso de: Estado**

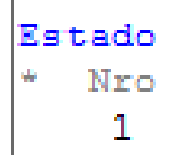

Refiere al estado de carga a estudiar. En el curso manejamos un Estado de carga solo que refiere a considerar actuando simultáneamente la carga permanente y de uso.

### **Asignación de: cargas en barra**

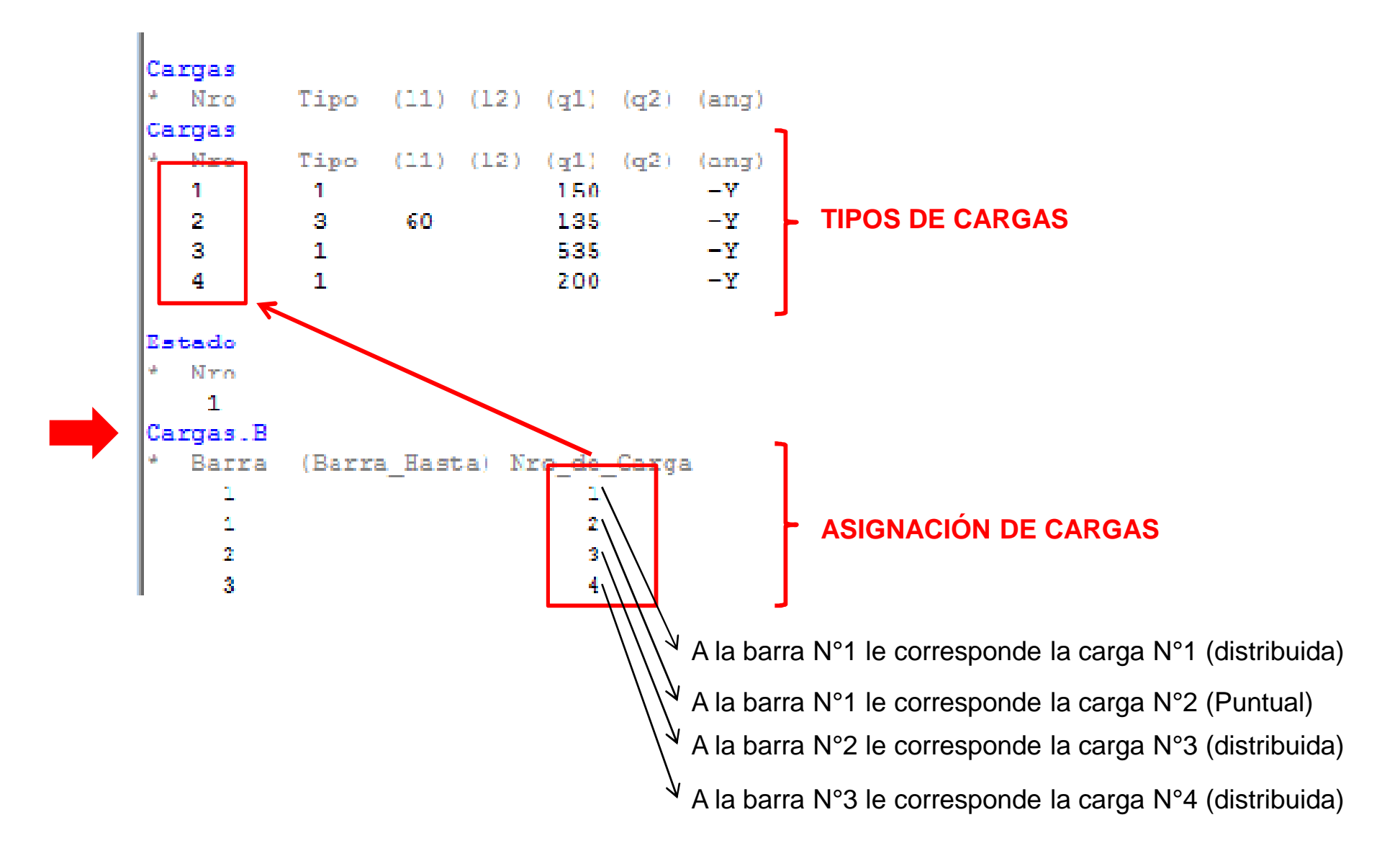

### **Ingreso de: cargas en nodos**

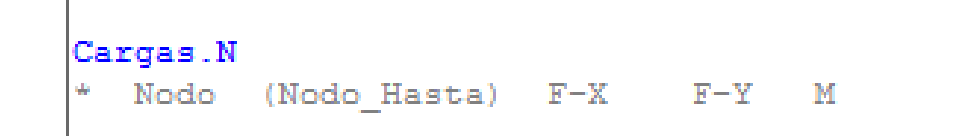

**Ver Ejemplo Particular CASO 3 al final de la presentación**

**Ingreso de: hipótesis y orden de cálculo**

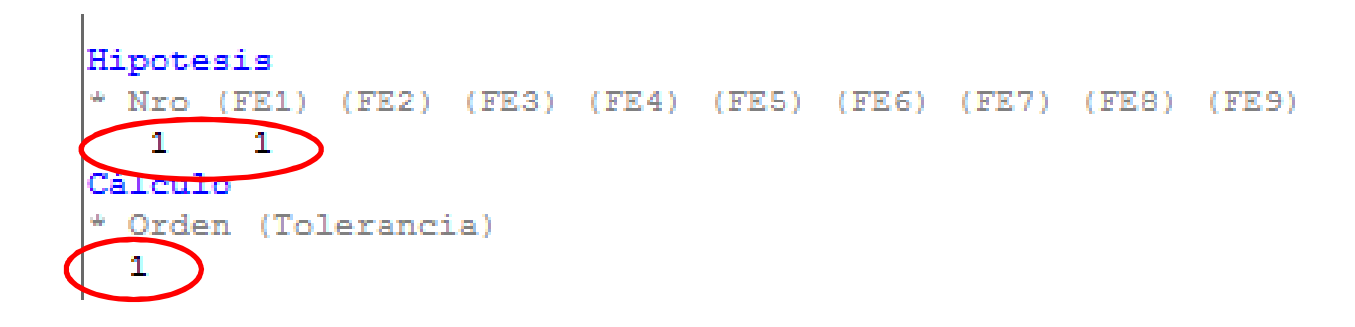

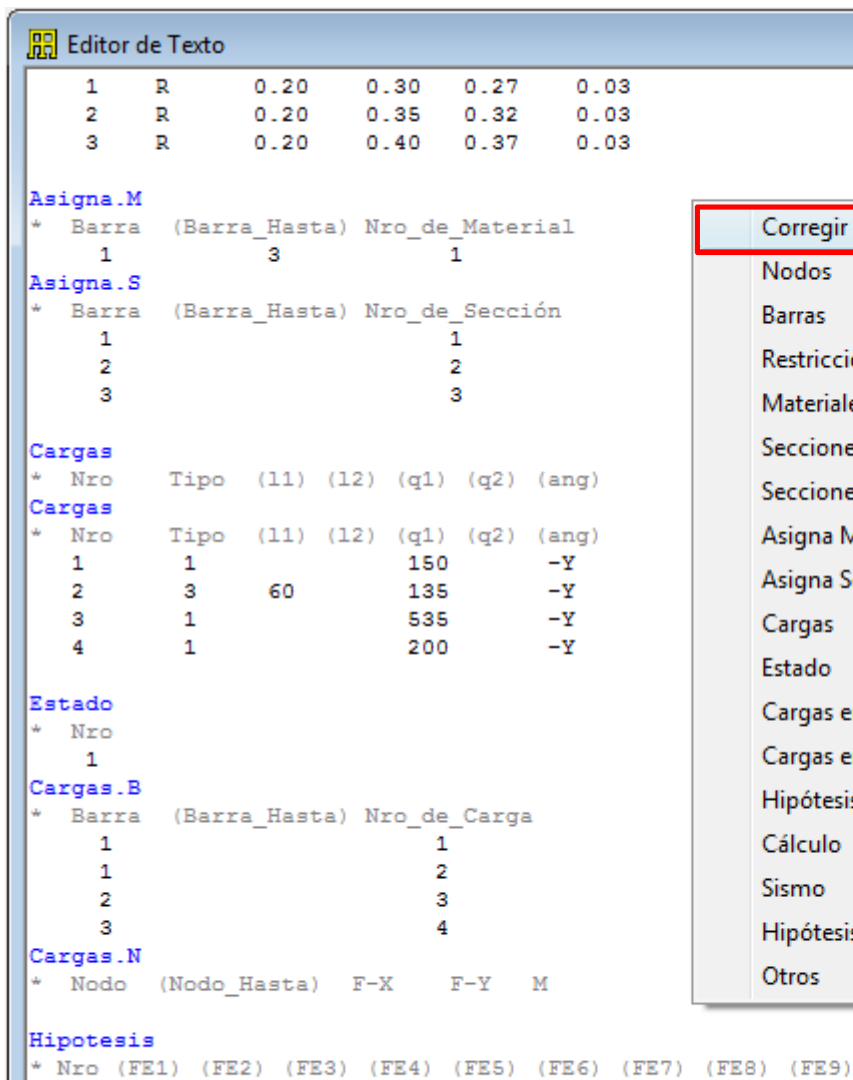

**Opción Corregir** En cualquier parte del archivo, hacer click con botón derecho del mouse y elegir la opción CORREGIR. El programa verifica si los datos fueron ingresados correctamente según el lenguaje y nomenclatura que utiliza.

51. "CARGAS"

52.

62.

68. 69.

71.

 $74.$ 

Nodos

**Barras** 

0 - Errores lógicos

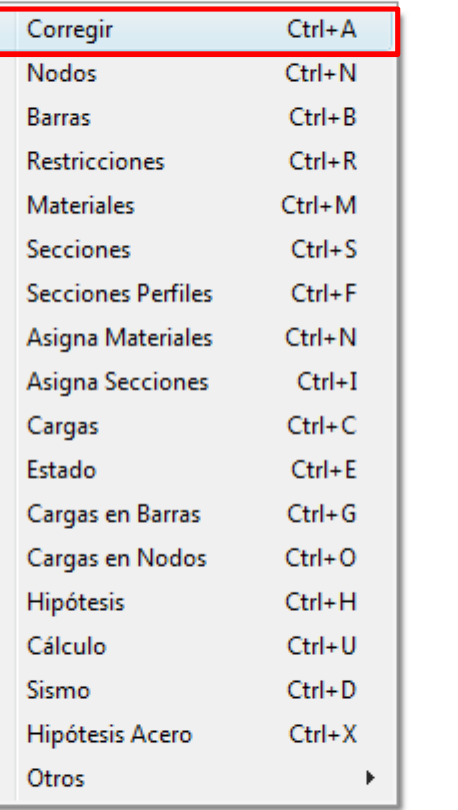

54.[2] [3] [60] [135] [180] 55. [3] [1] [535] [180] 56.[4] [1] [200] [180]  $57.$ 58. "ESTADO" 59. 60.111

53. [1] [1] [150] [180]

61. "CARGAS.B"  $63. [1] [1]$ 64.[1] [2] 65.[2] [3] 66.[3] [4] 67. "CARGAS.N" Si todo está correcto, 70. "HIPOTESIS" despliega el  $72. [1] [1]$ siguiente 73. "CáLCULO" mensaje,75.[1] **RESUMEN**  $z = 4$  $z = 3$ Nodos Restringidos : 2 0 - Errores en la definición

SIN ERRORES, Puede calcular la estructura

 $\mathbf{1}$ 

 $\mathbf{1}$ 

Cálculo

 $\mathbf{1}$ 

\* Orden (Tolerancia)

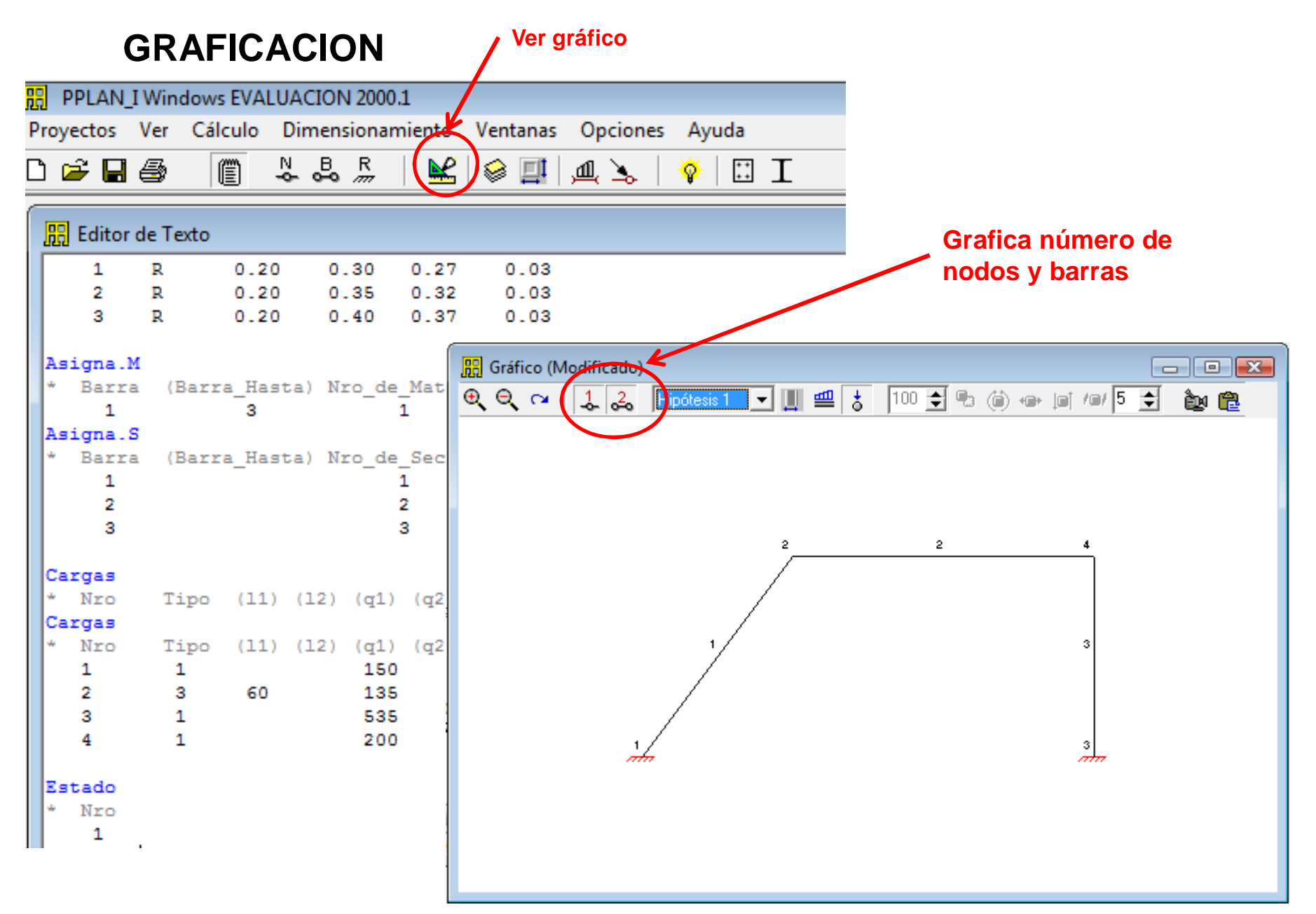

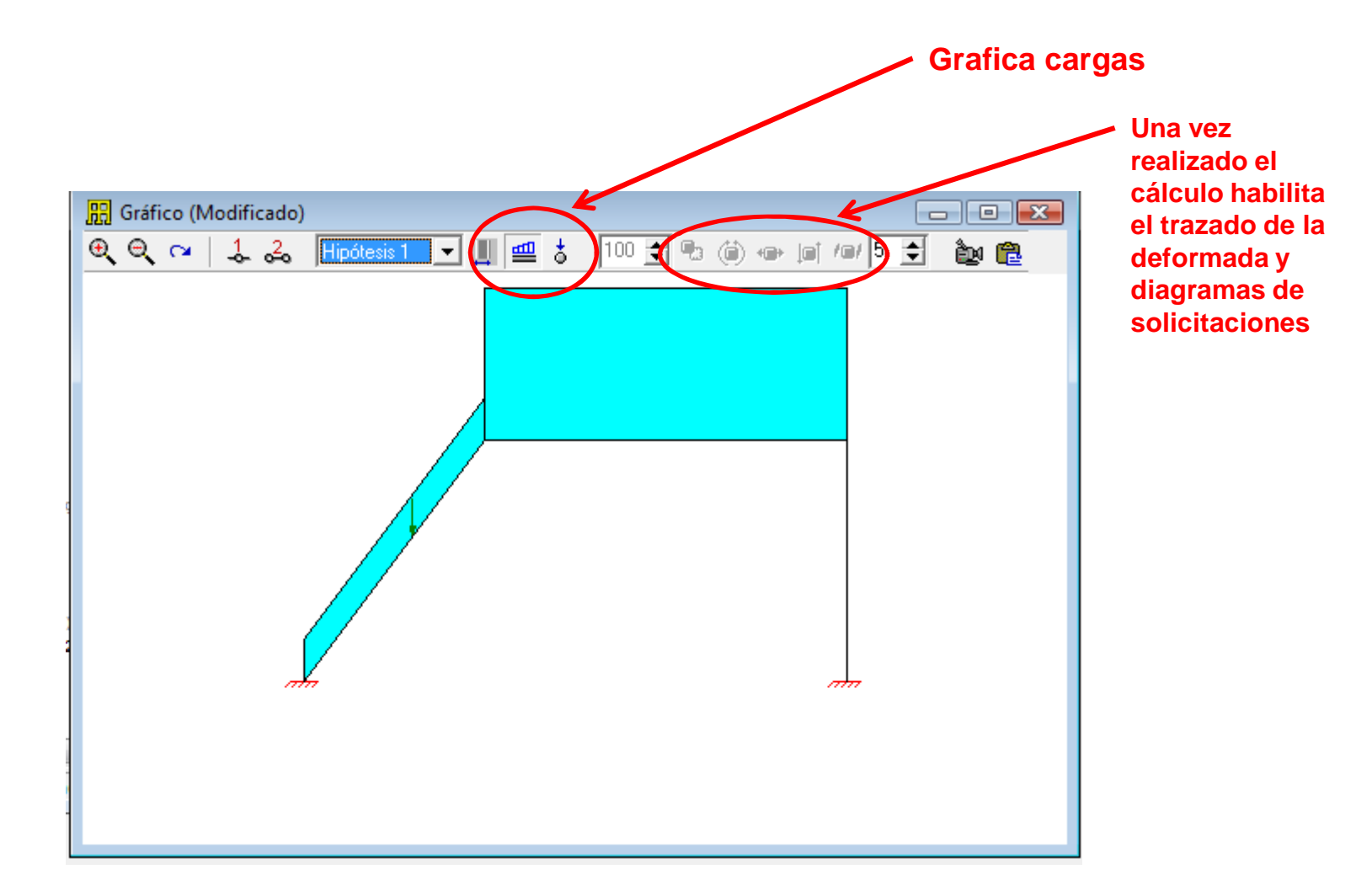

### E STABILIDAD DE LAS CONSTRUCCIONES II

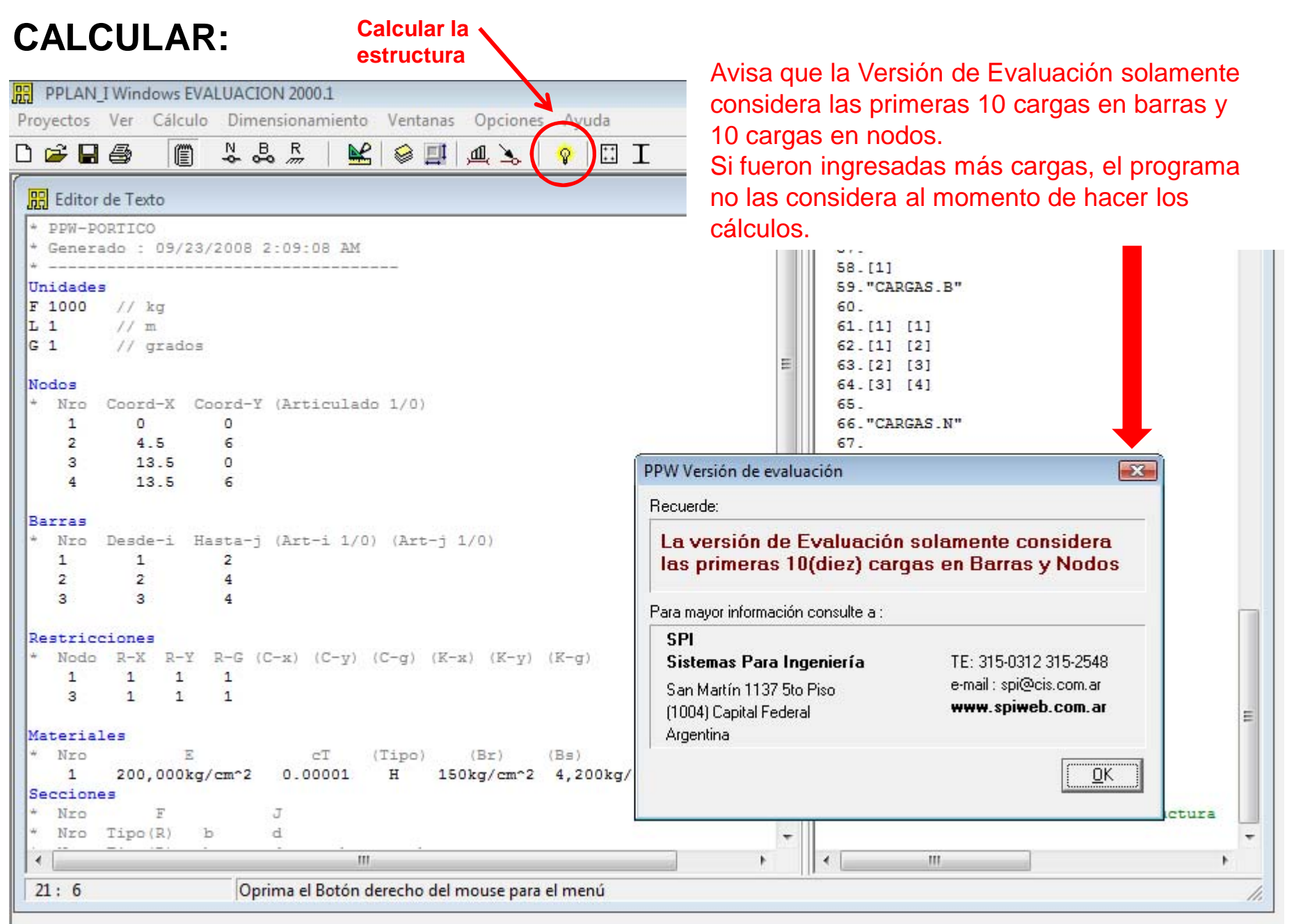

# **Visualización e Interpretación de Resultados**

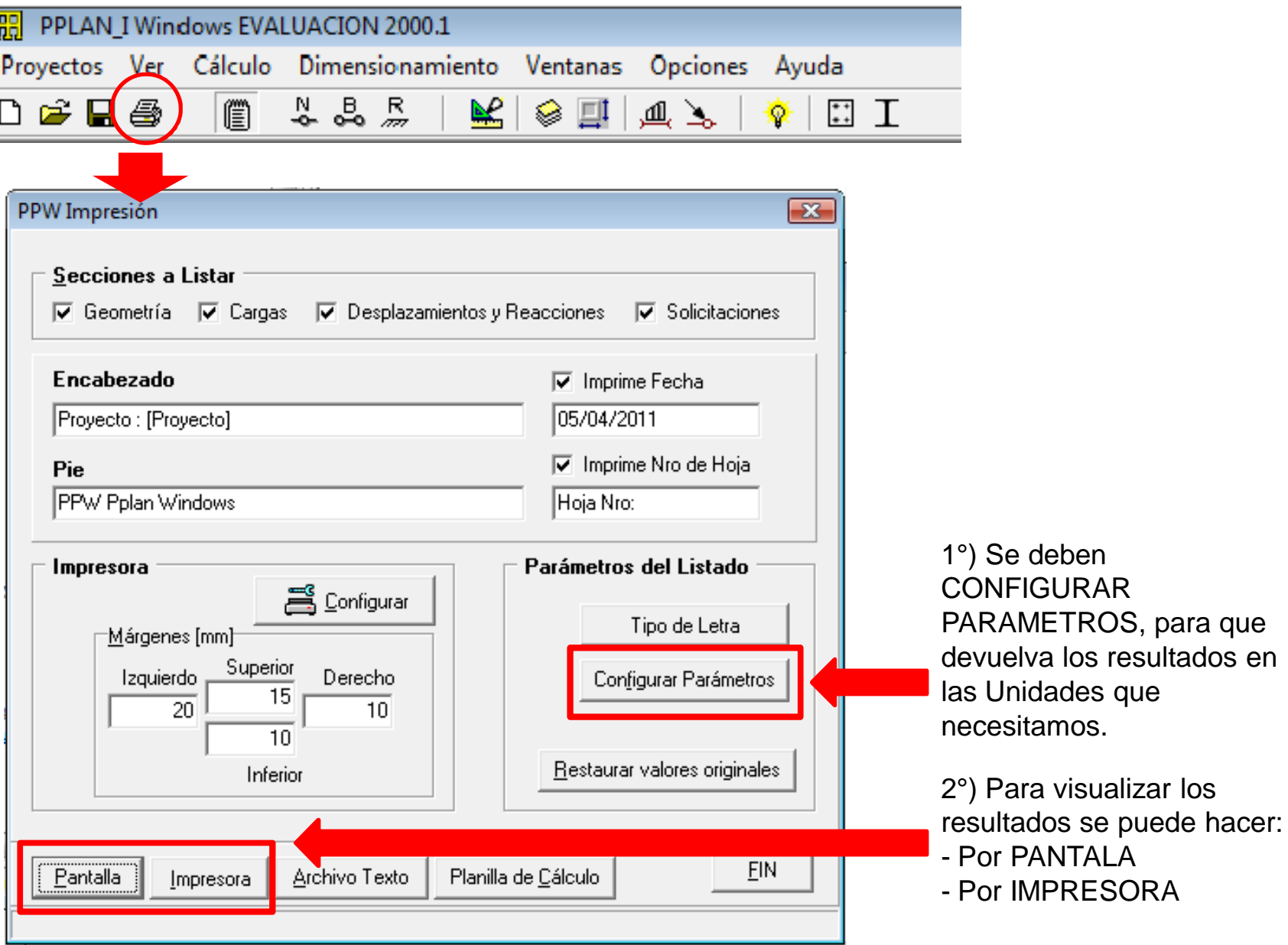

### **Visualización e Interpretación de Resultados (Configurar Parámetros)**

**Unidades:**

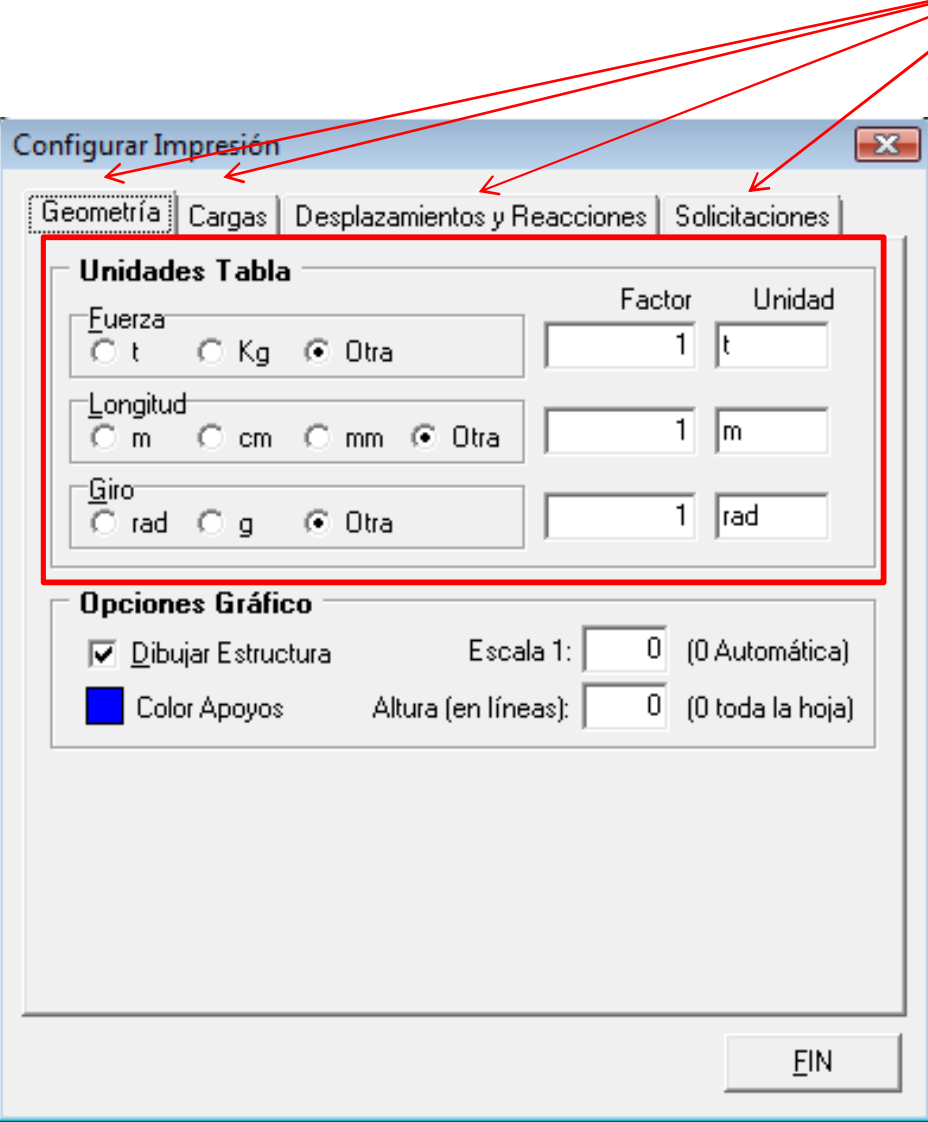

 Para cada una de las lengüetas se deben CONFIGURAR PARAMETROS: indicar unidades con que se quiere que devuelva los resultados para cada ítem

### **Visualización e Interpretación de Resultados**

**Convención de Signos:**

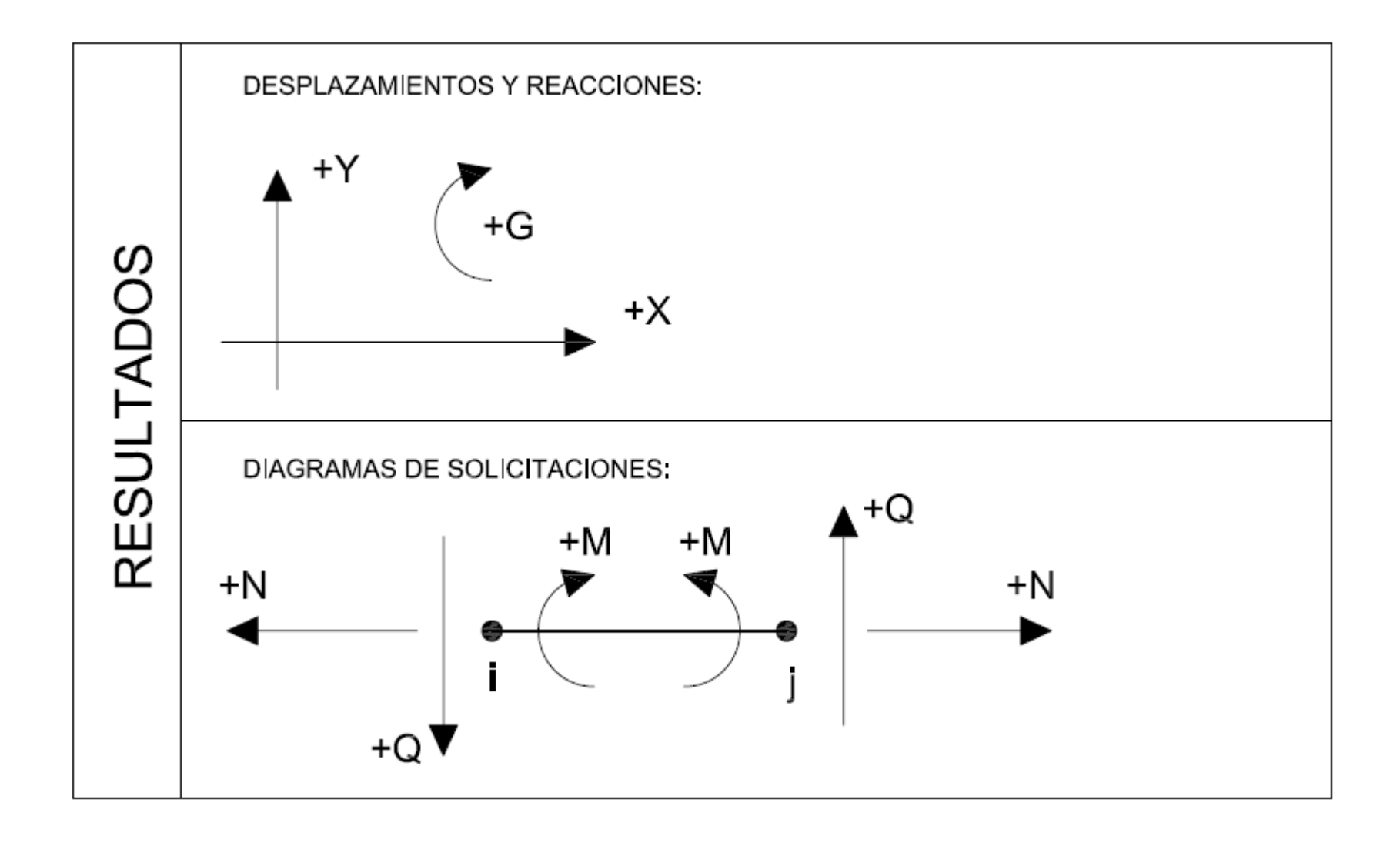

# **Visualización e Interpretación de Resultados**

**Desplazamientos** y Reacciones:

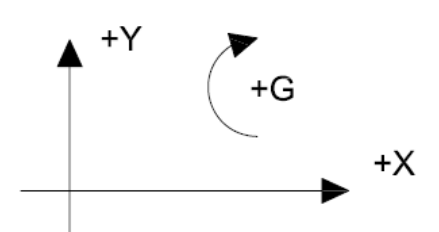

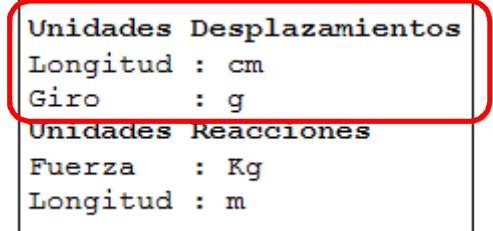

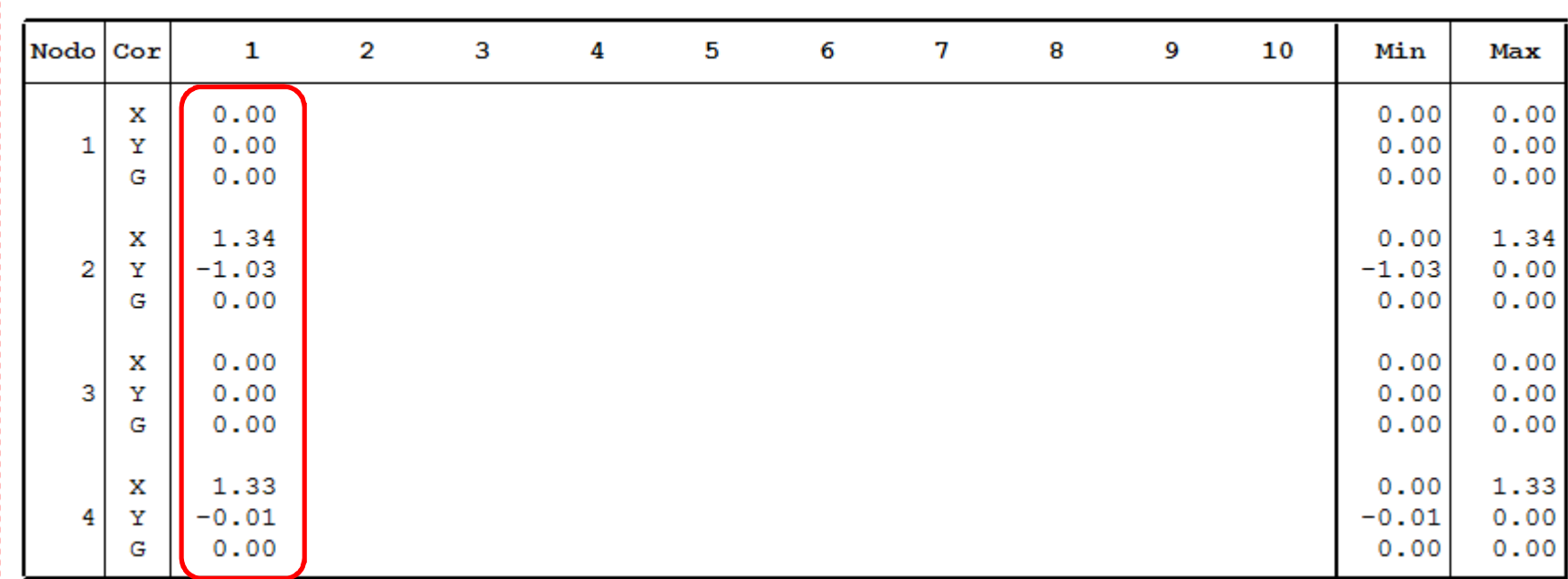

### 4 Nodos

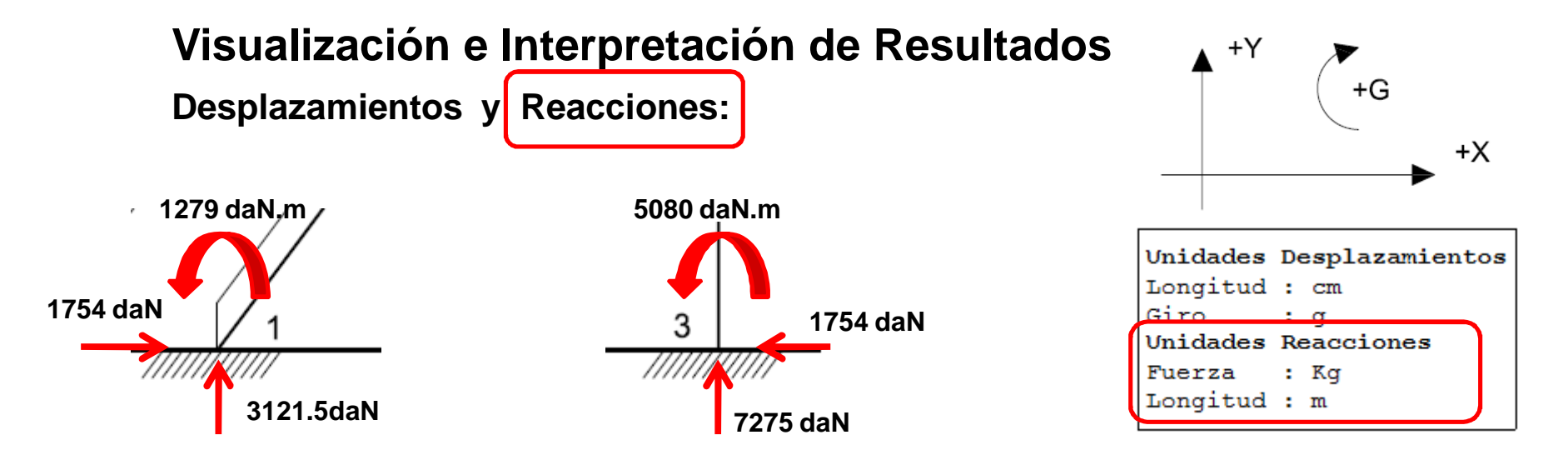

### 2 Nodos Restringidos

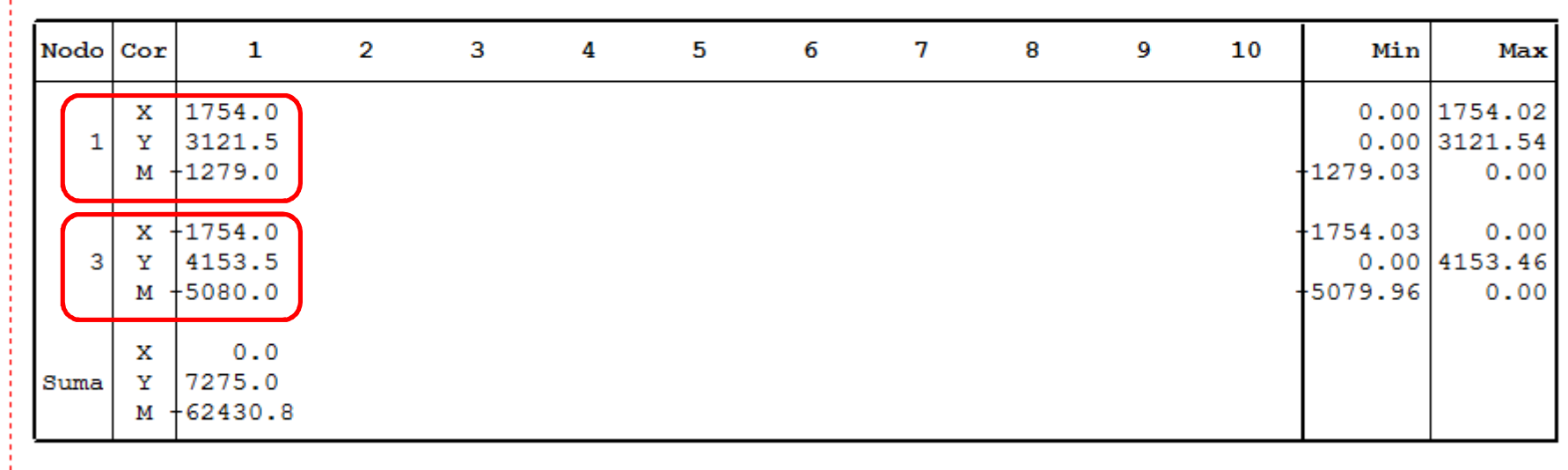

# **Visualización e Interpretación de Resultados**

**Solicitaciones:**

Convención de signos usada para la interpretación de los diagramas de solicitaciones:

 $+M$ 

 $+M$ 

**NODO FINAL**

 $\blacktriangle^+Q$ 

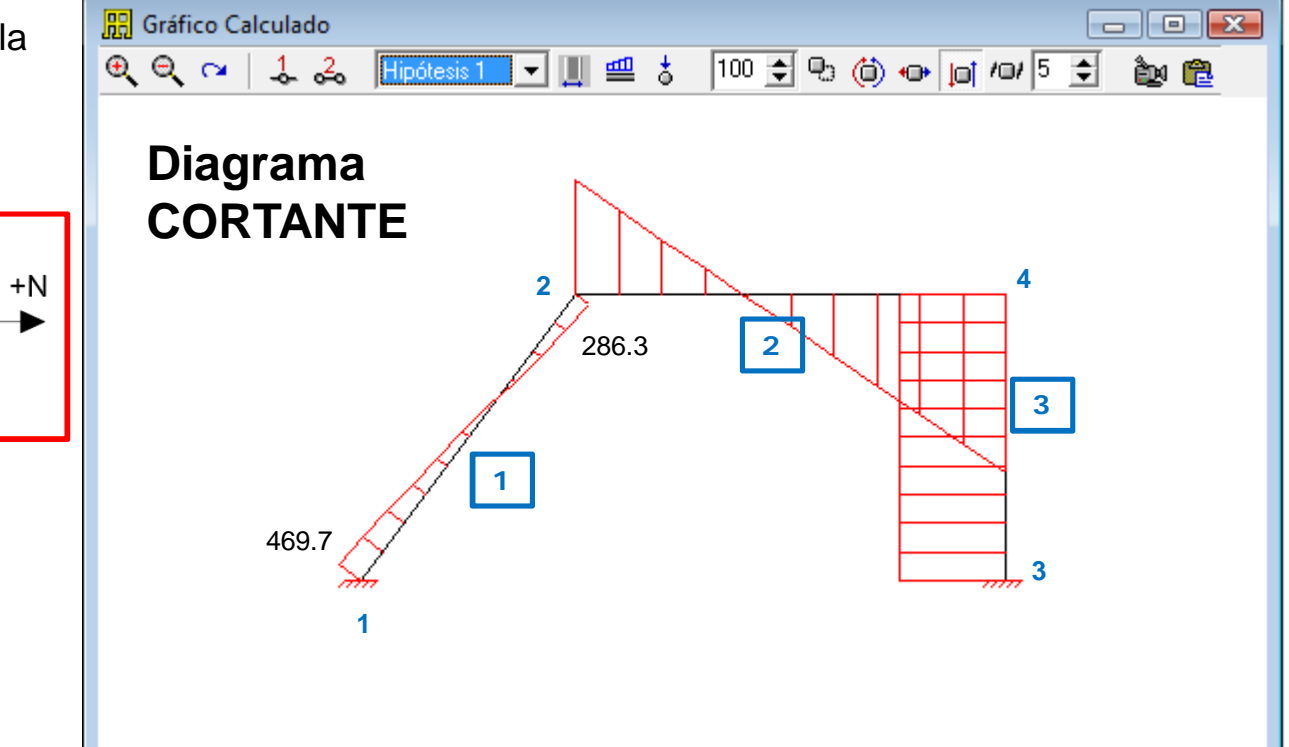

Corte

**NODO INICIAL**

 $+Q$   $\blacktriangledown$ 

**DIAGRAMAS DE SOLICITACIONES:** 

 $+N$ 

◢

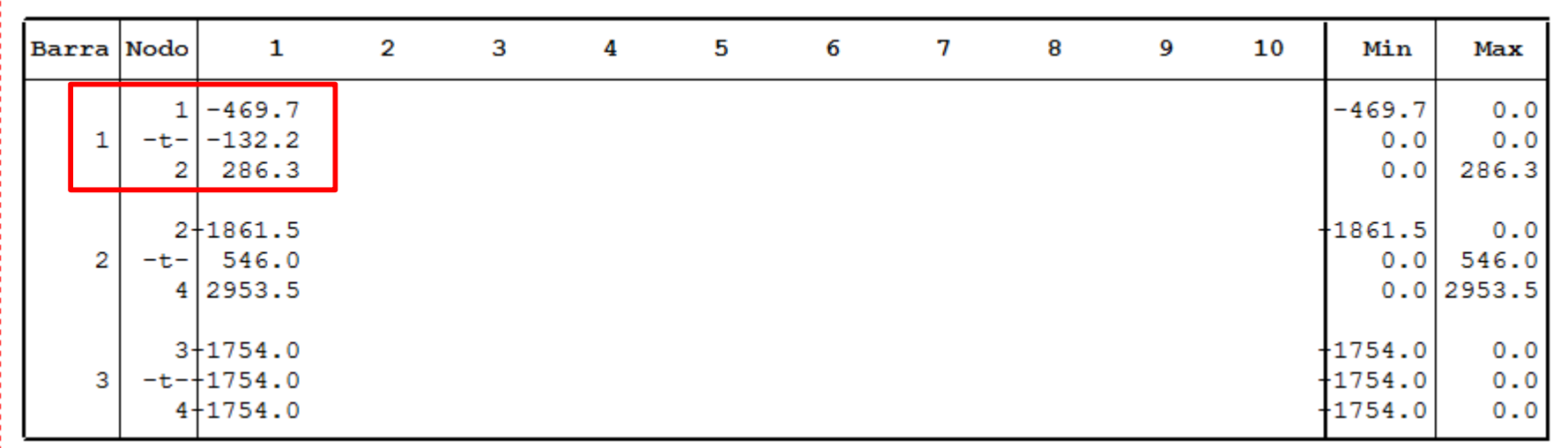

Convención de signos usada para la interpretación de los diagramas de solicitaciones:

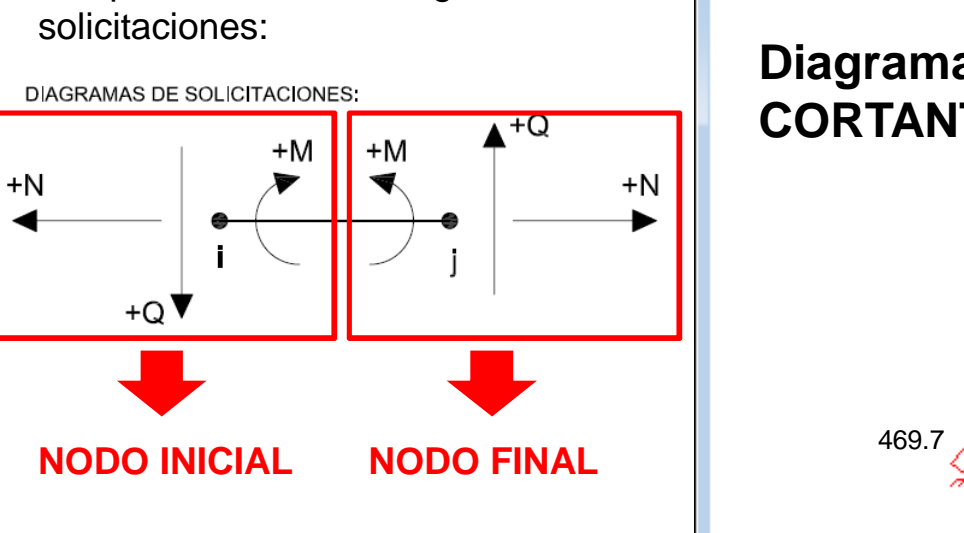

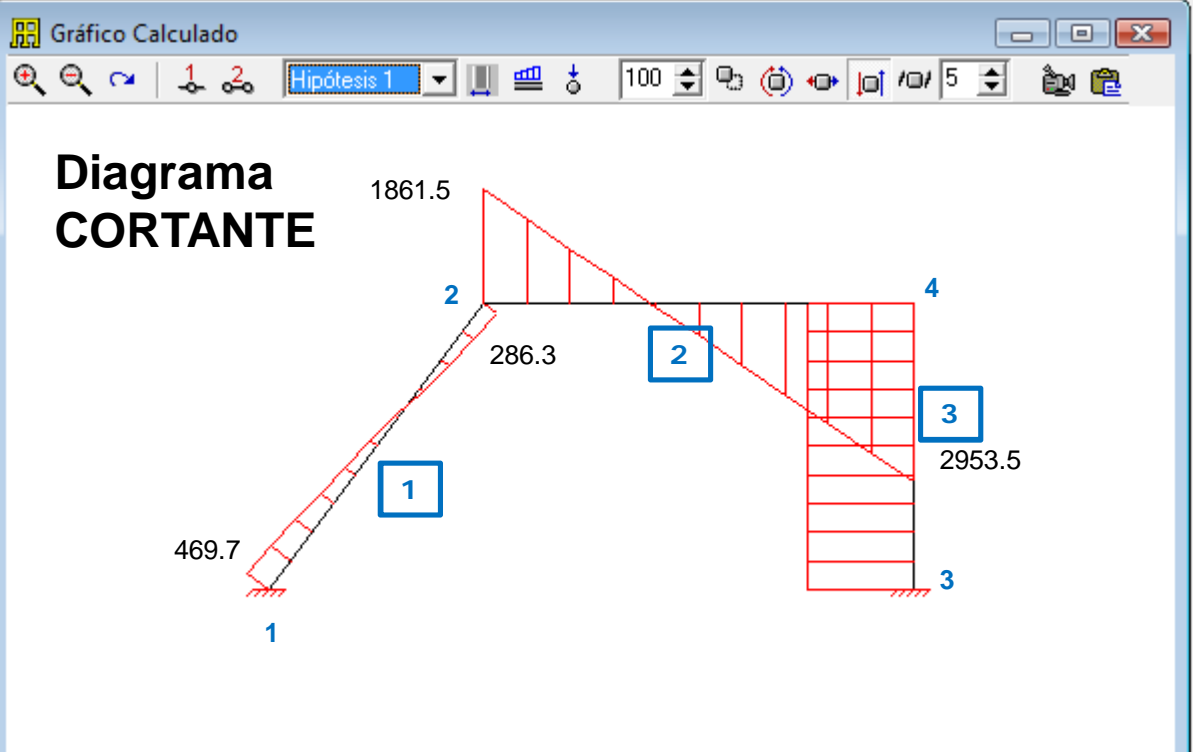

Corte

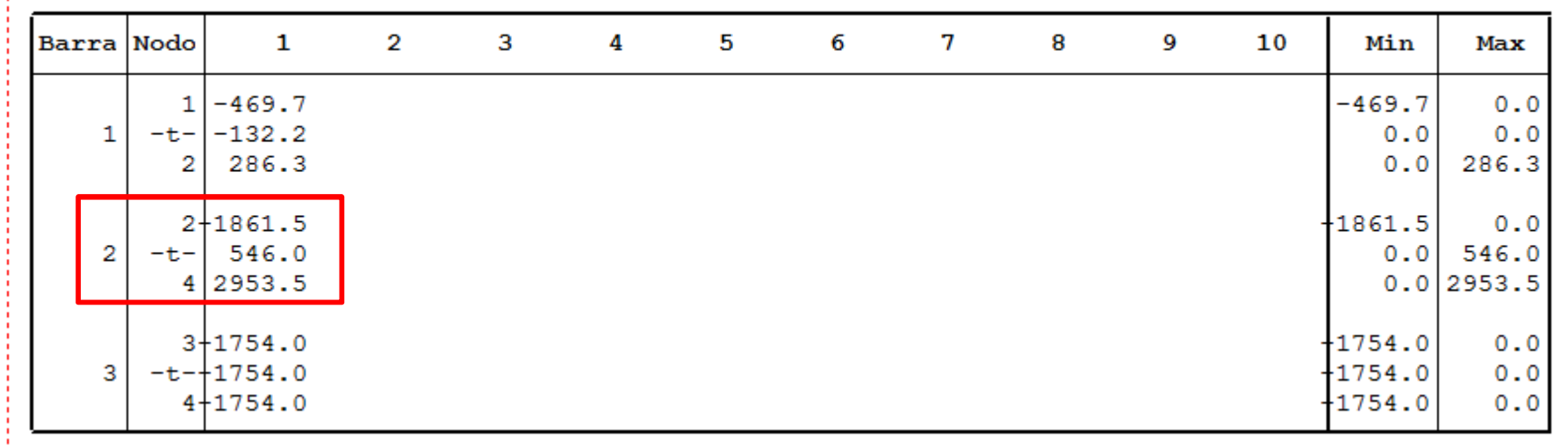

**R** Gráfico Calculado

Convención de signos usada para la interpretación de los diagramas de solicitaciones:

 $+M$ 

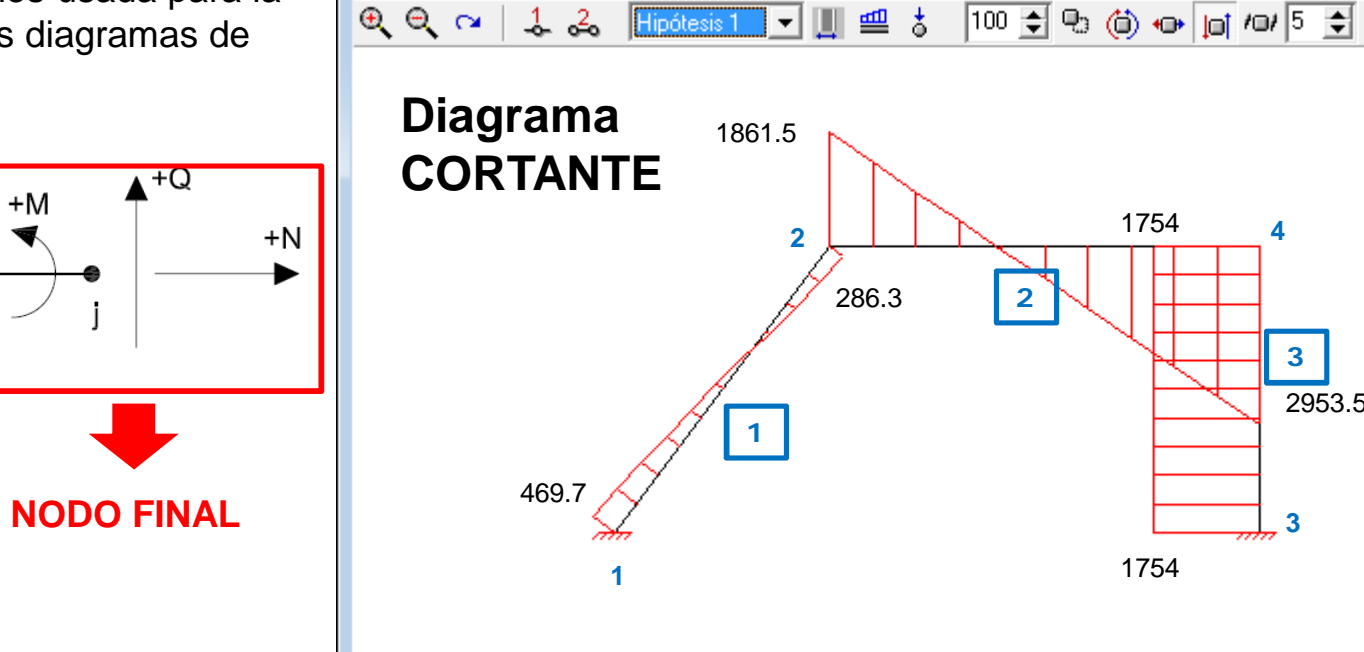

2953.5

 $\boxed{\phantom{1}}$ 

蝕色

**3**

**3**

**4**

Corte

**NODO INICIAL**

 $+Q$   $\blacktriangledown$ 

**DIAGRAMAS DE SOLICITACIONES:** 

 $+N$ 

◢

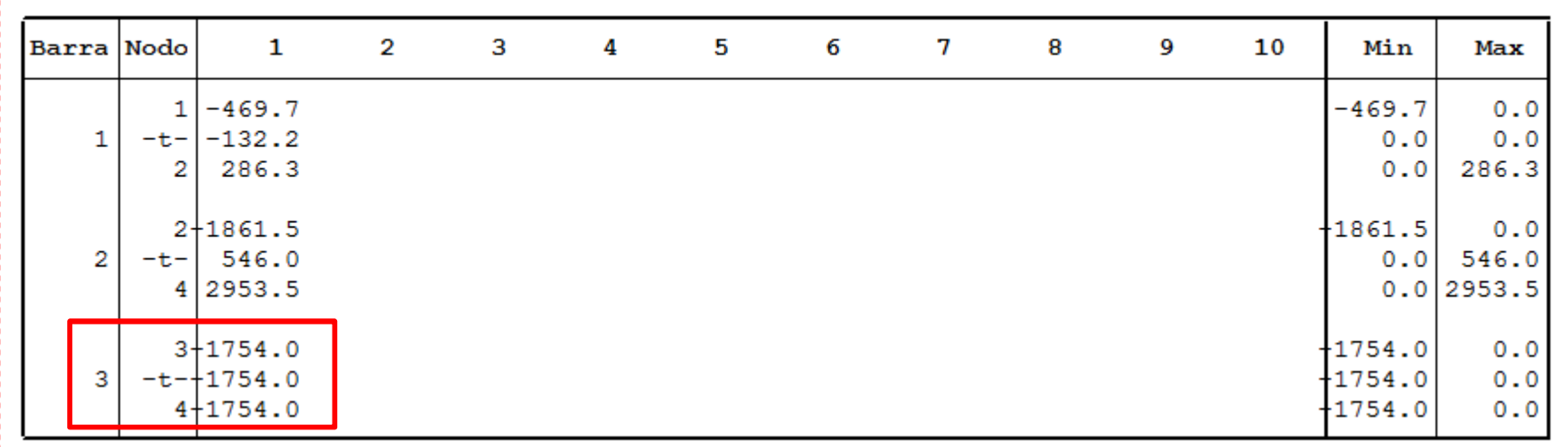

Convención de signos usada para la interpretación de los diagramas de solicitaciones:

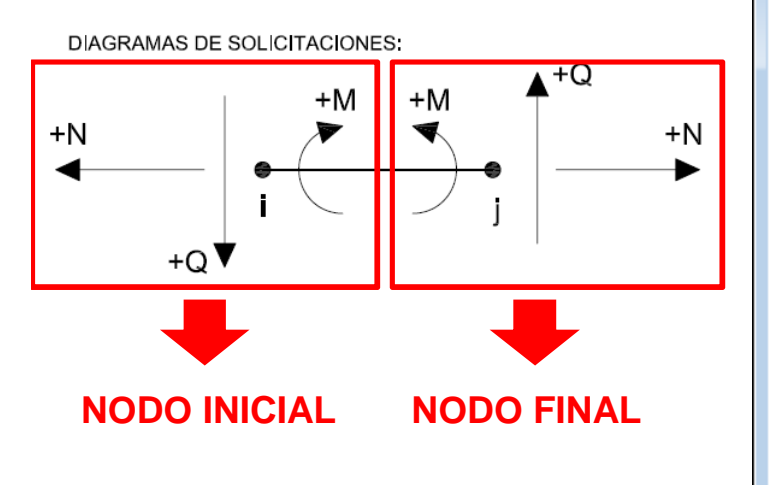

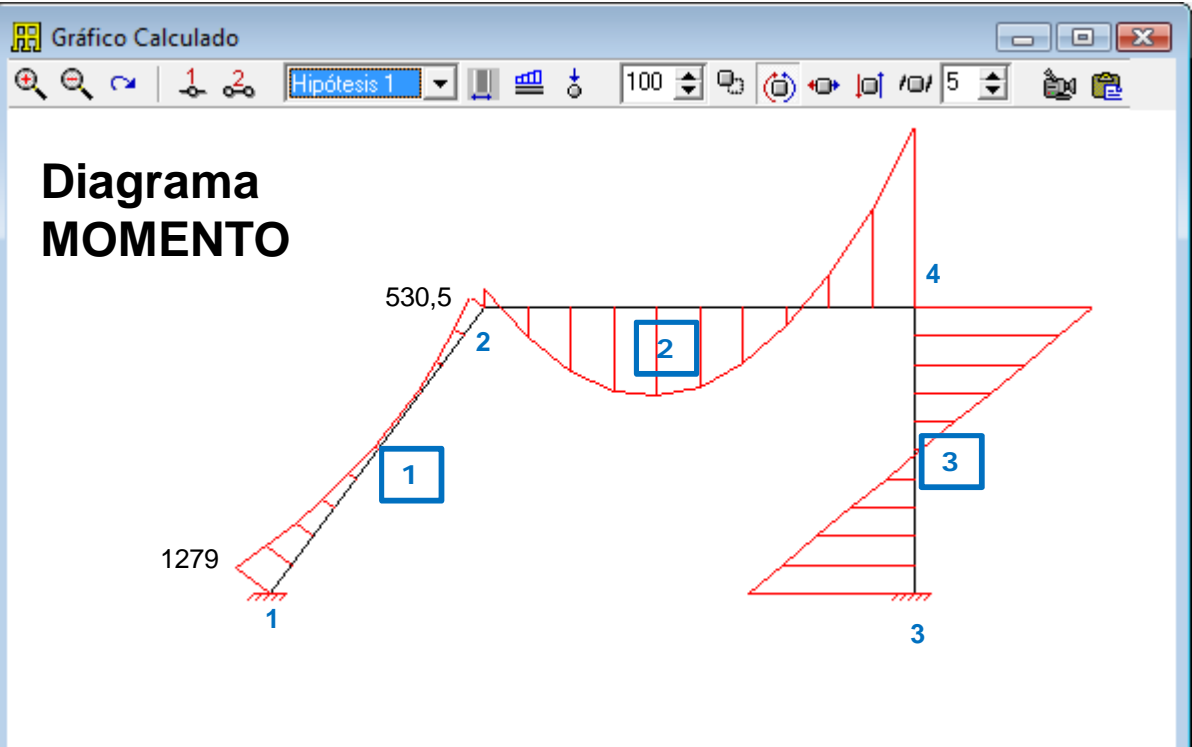

Momento

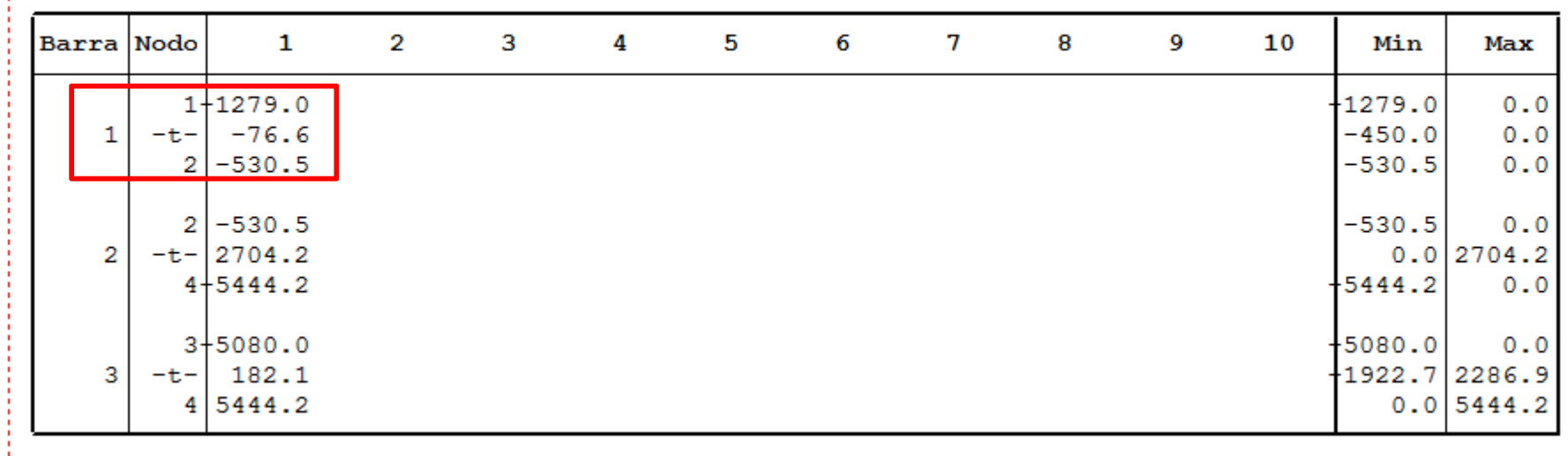

Convención de signos usada para la interpretación de los diagramas de solicitaciones:

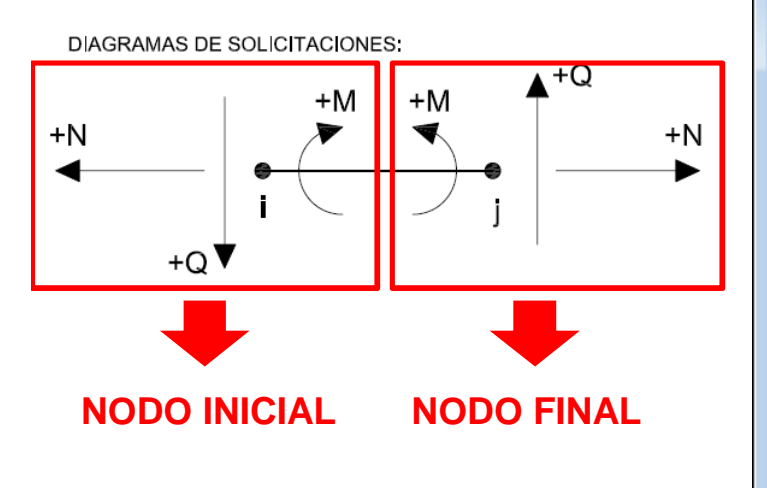

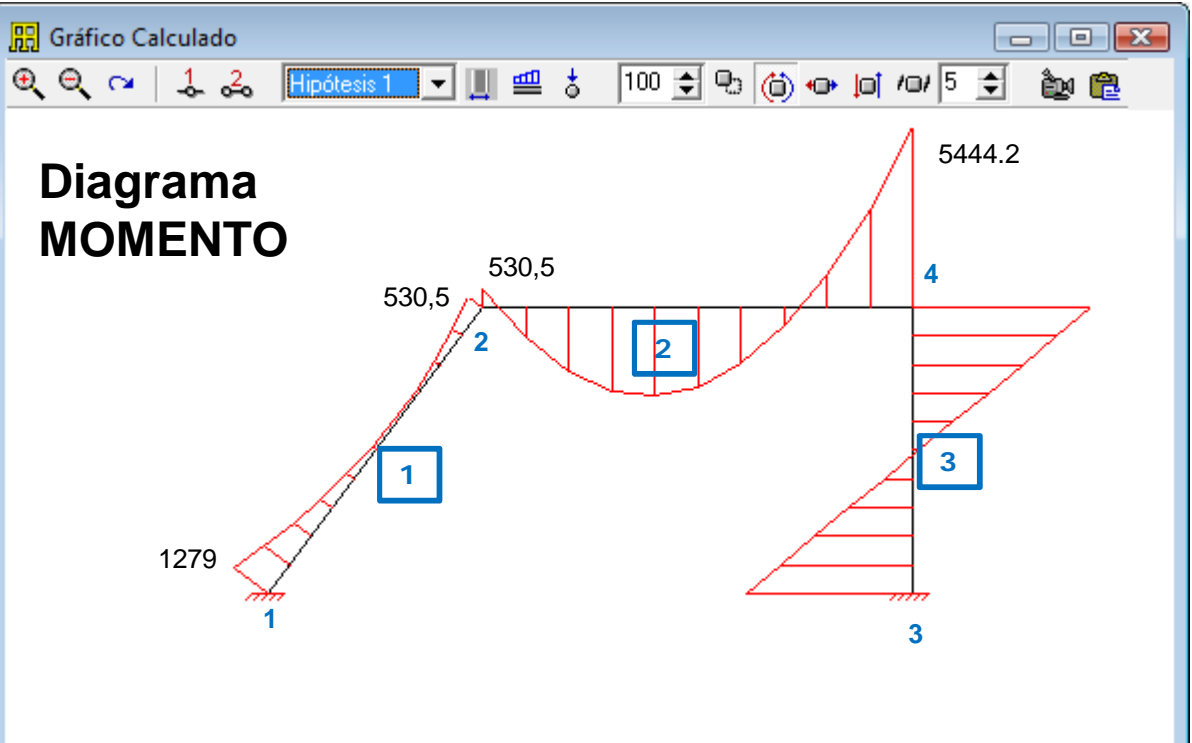

Momento

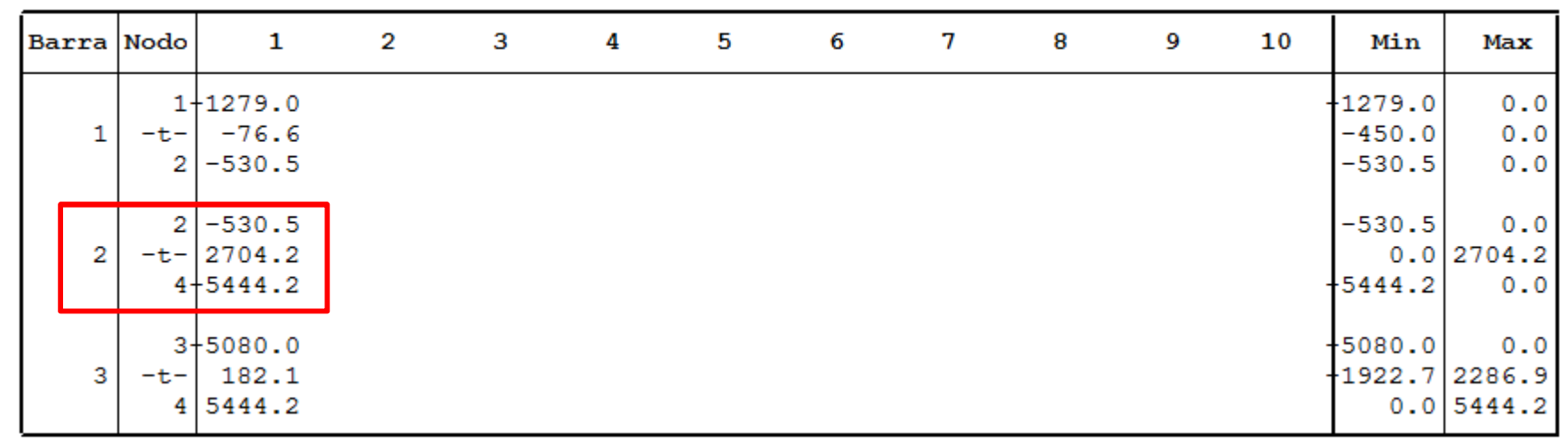

Convención de signos usada para la interpretación de los diagramas de solicitaciones:

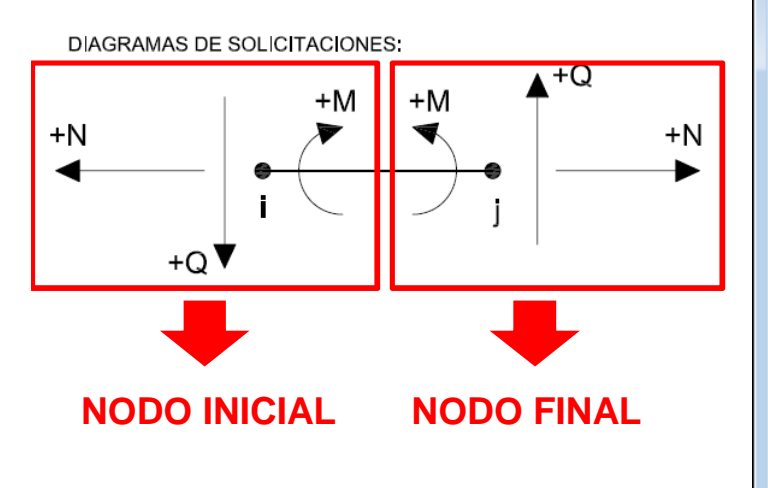

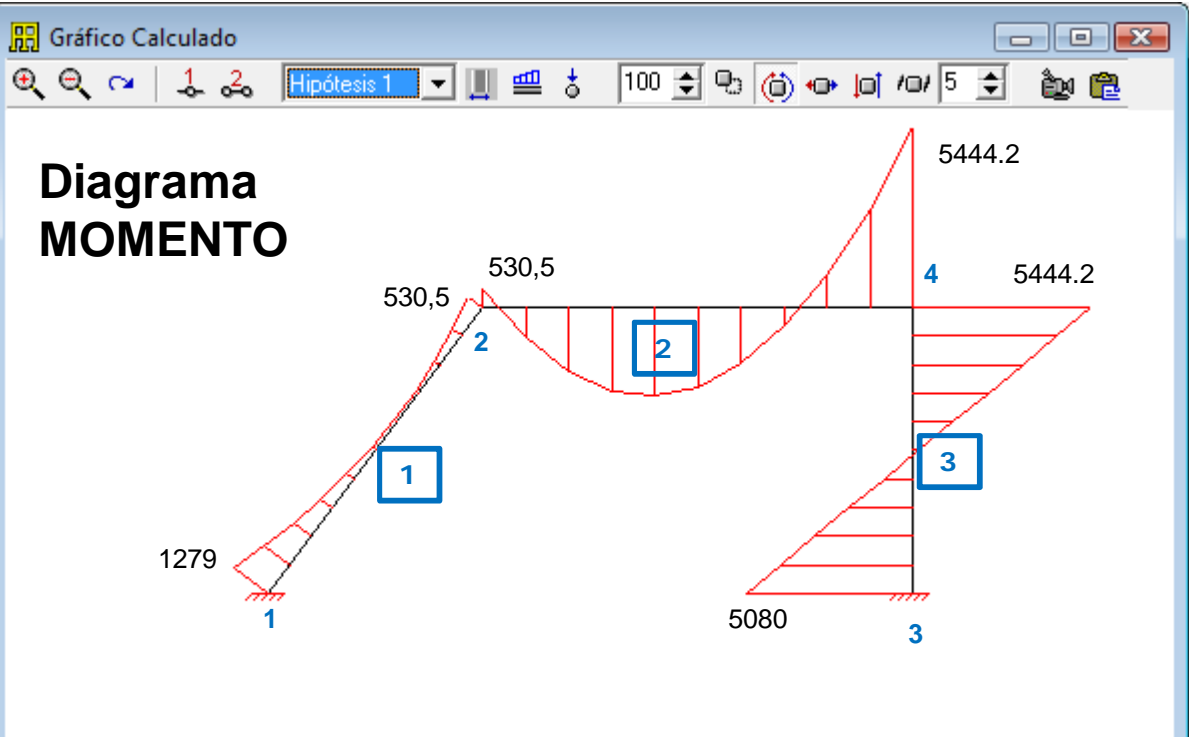

Momento

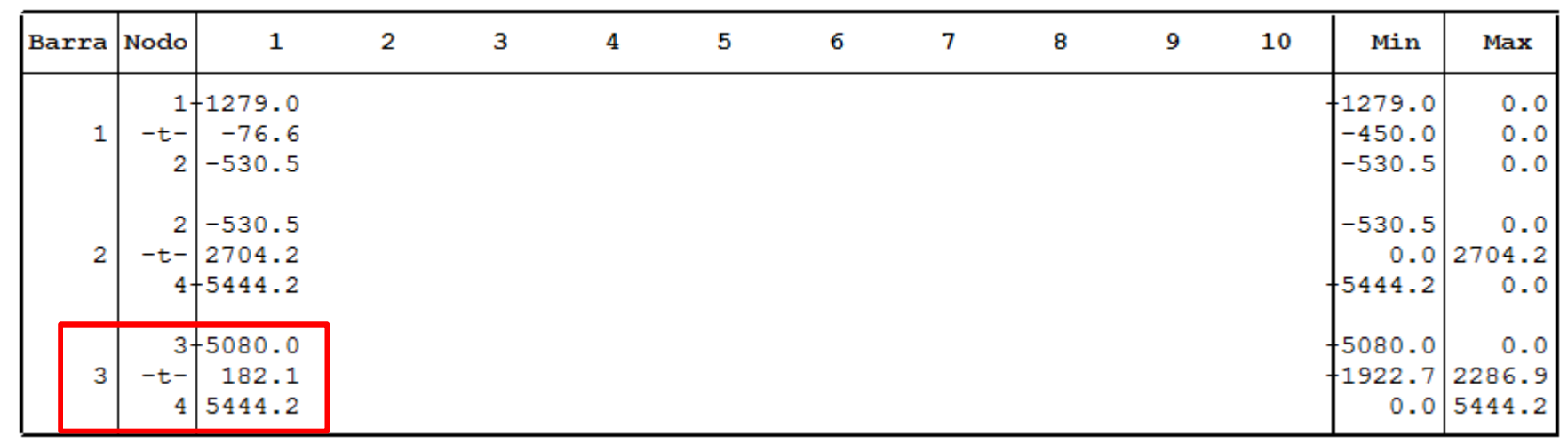

Convención de signos usada para la interpretación de los diagramas de solicitaciones:

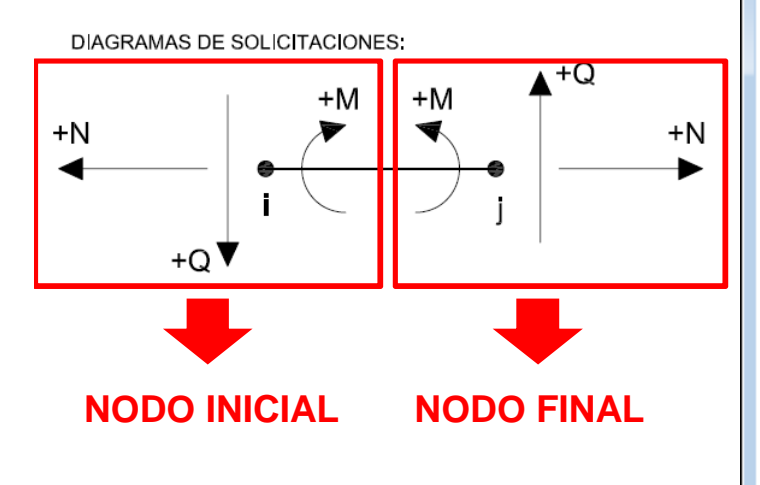

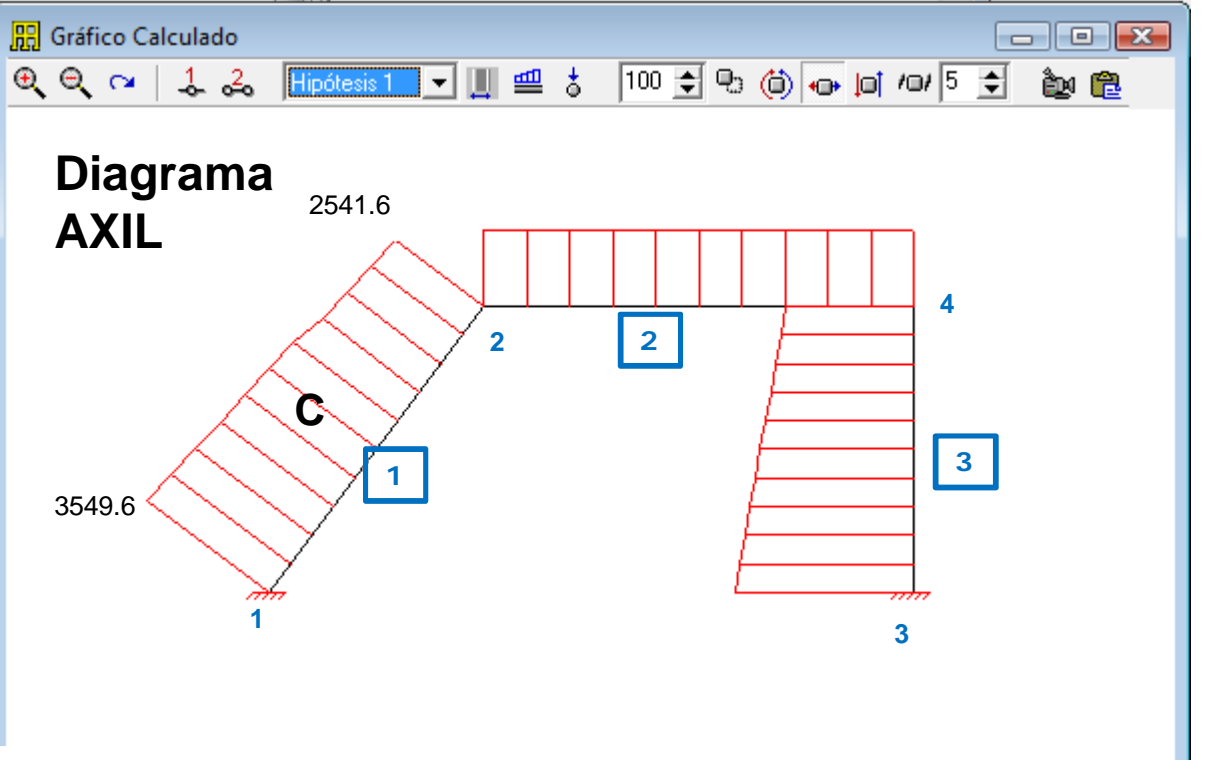

**Normal** 

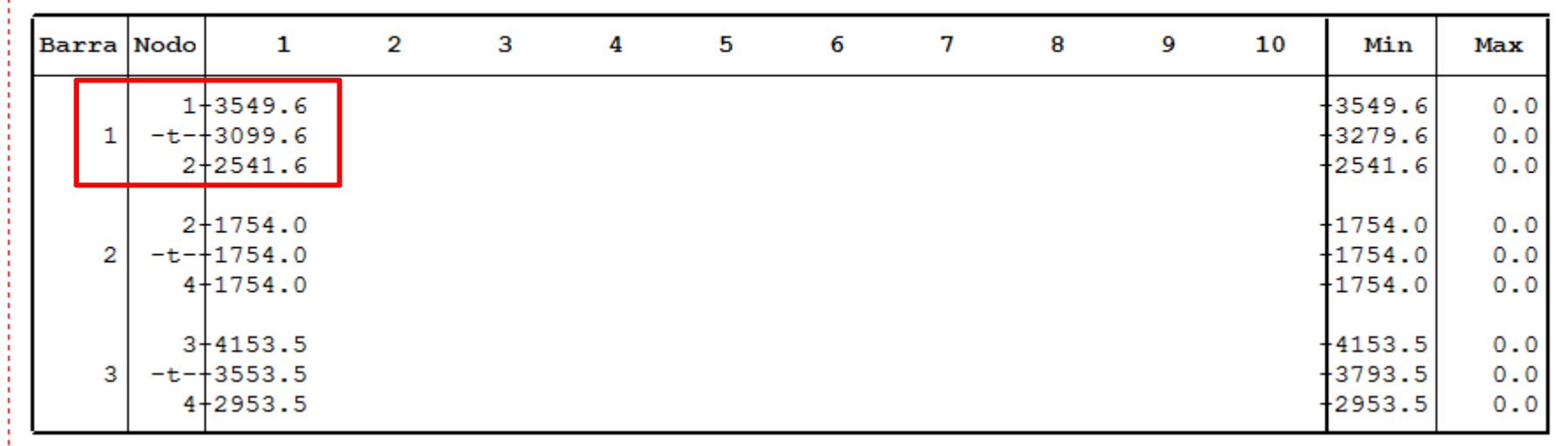

Convención de signos usada para la interpretación de los diagramas de solicitaciones:

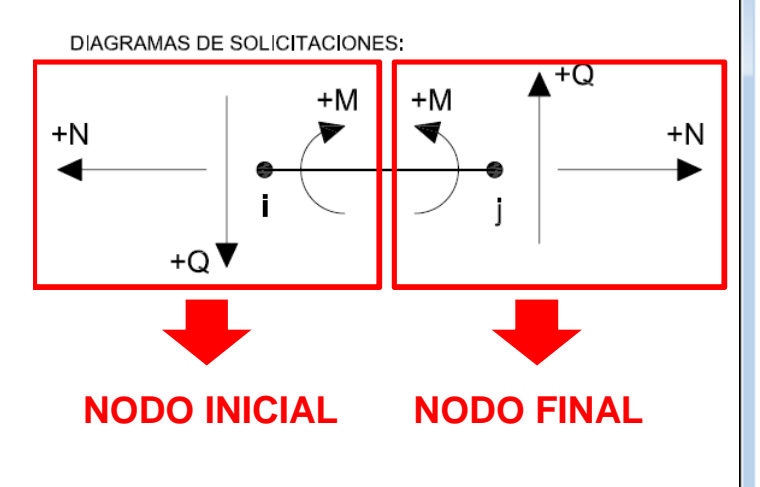

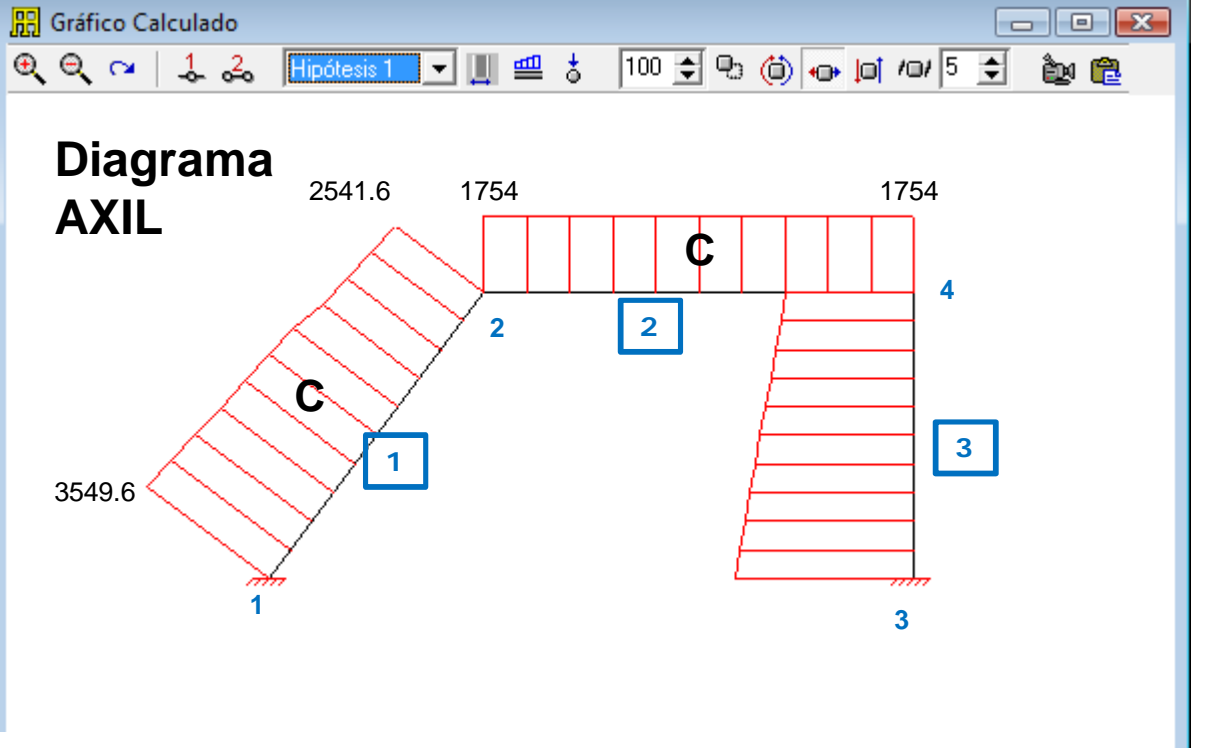

Normal

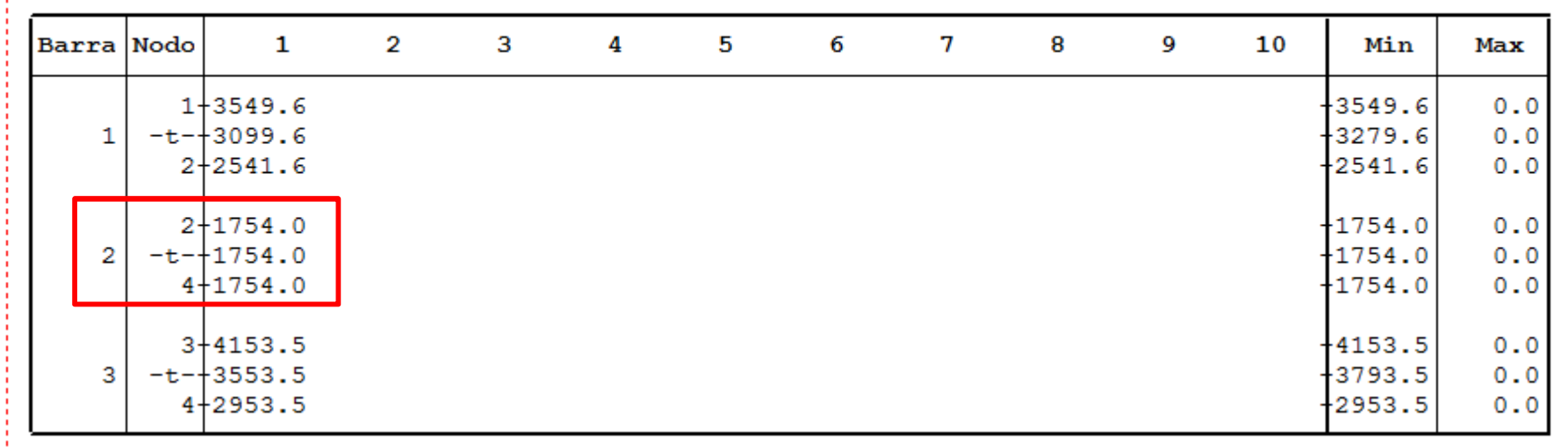

Convención de signos usada para la interpretación de los diagramas de solicitaciones:

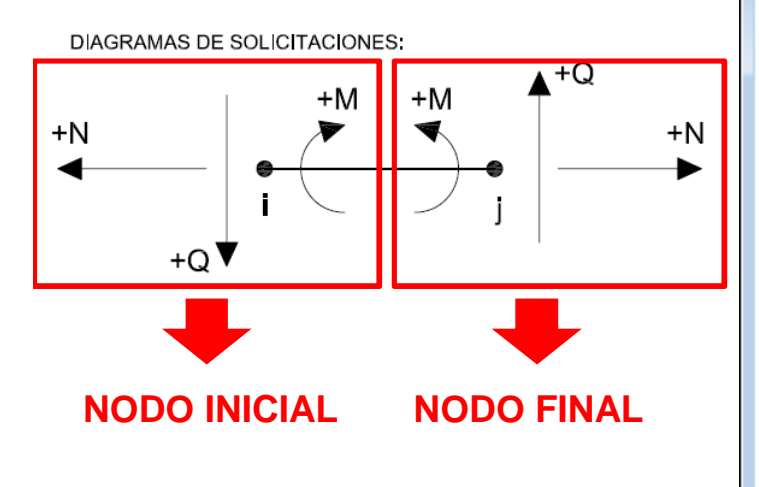

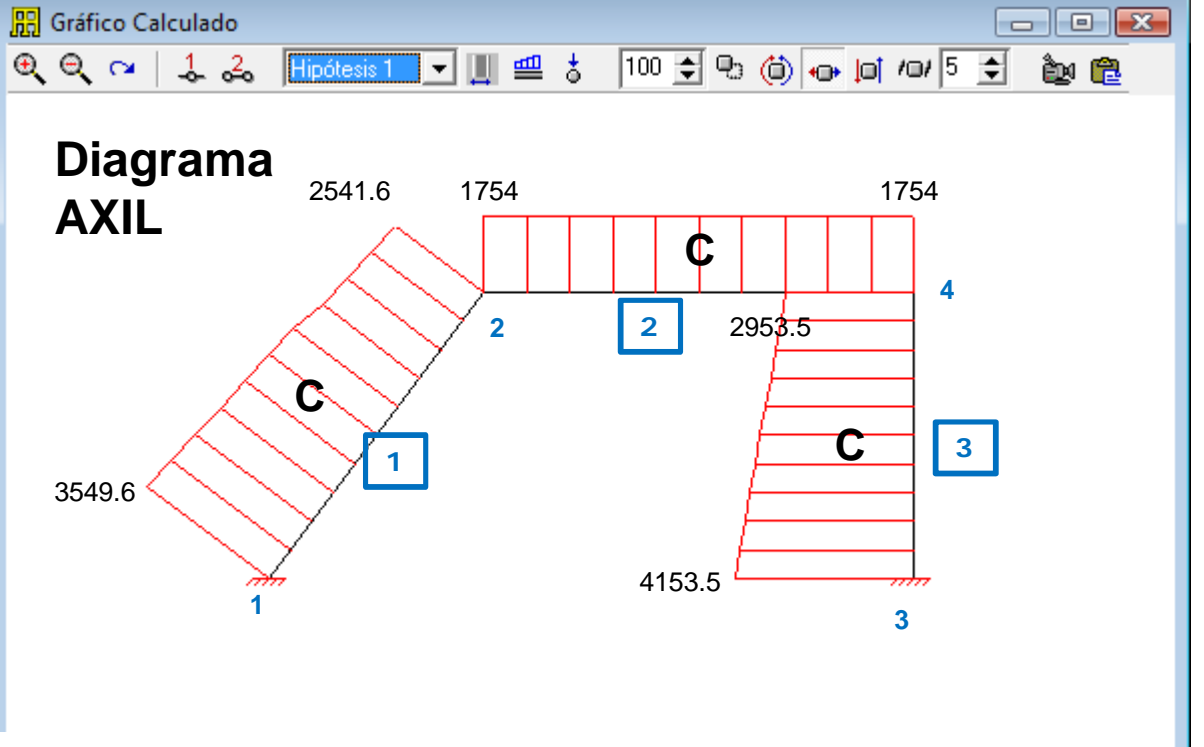

Normal

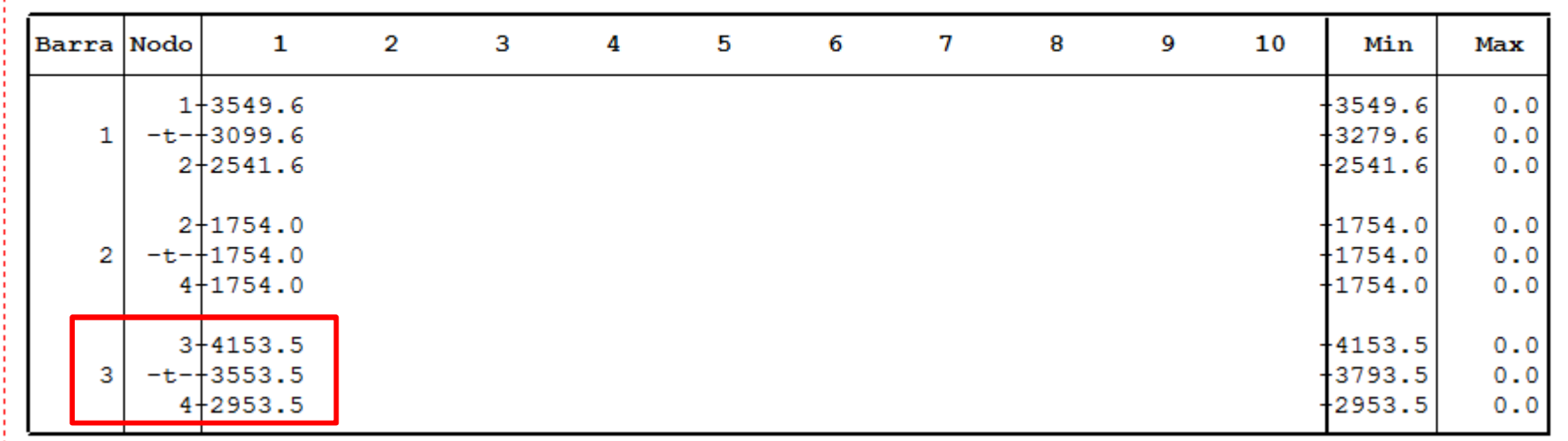

### E STABILIDAD DE LAS CONSTRUCCIONES II

# **CASOS PARTICULARES**

¾**Ingreso de nodos y barras (Caso 1 y 2)**

¾**Ingreso de cargas en nodos (Caso 3)**

### **Unidades**

**Ingreso de nodos, barras y restricciones:**

**Ejemplo particular / CASO 1 ó 2**

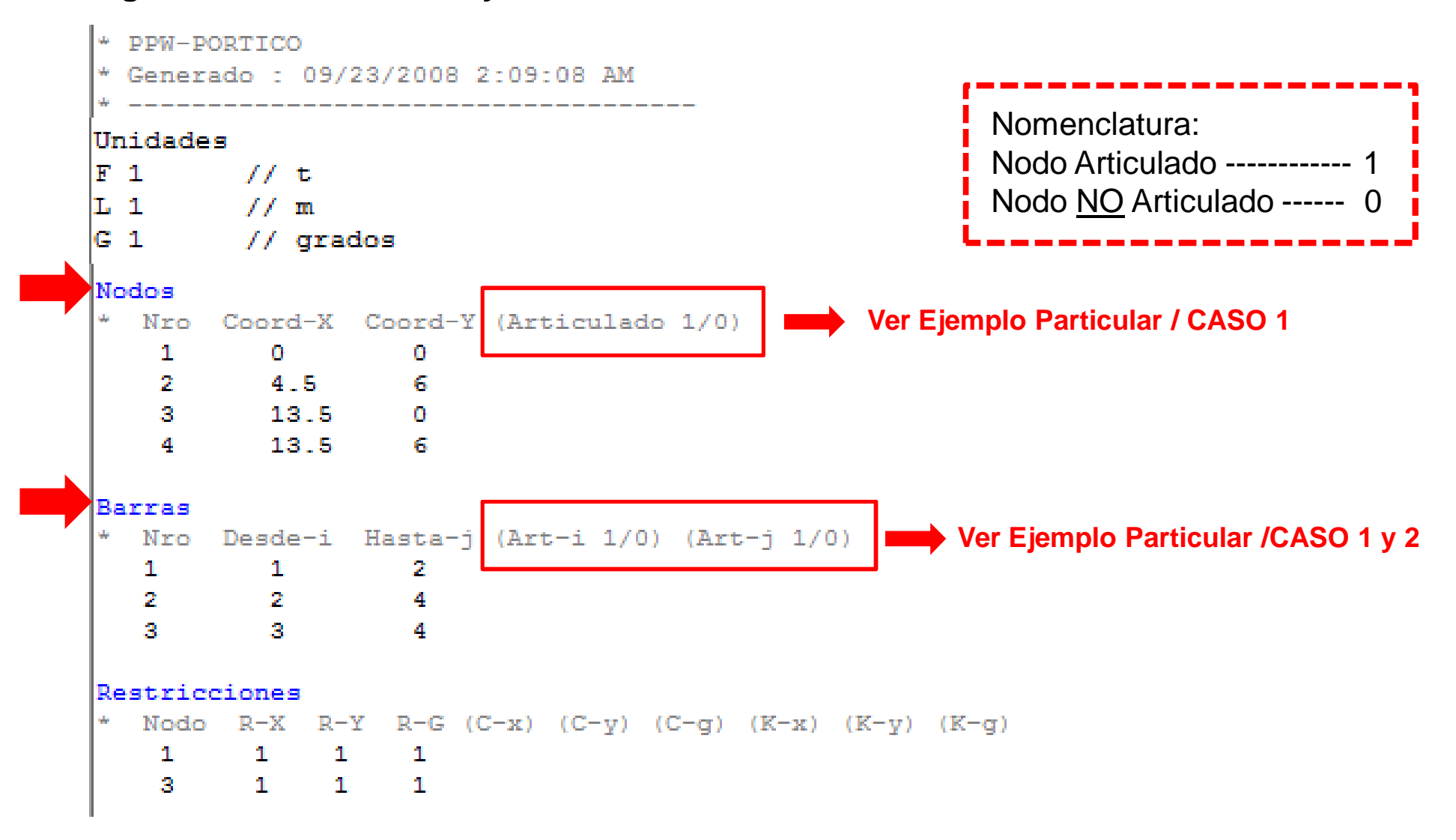

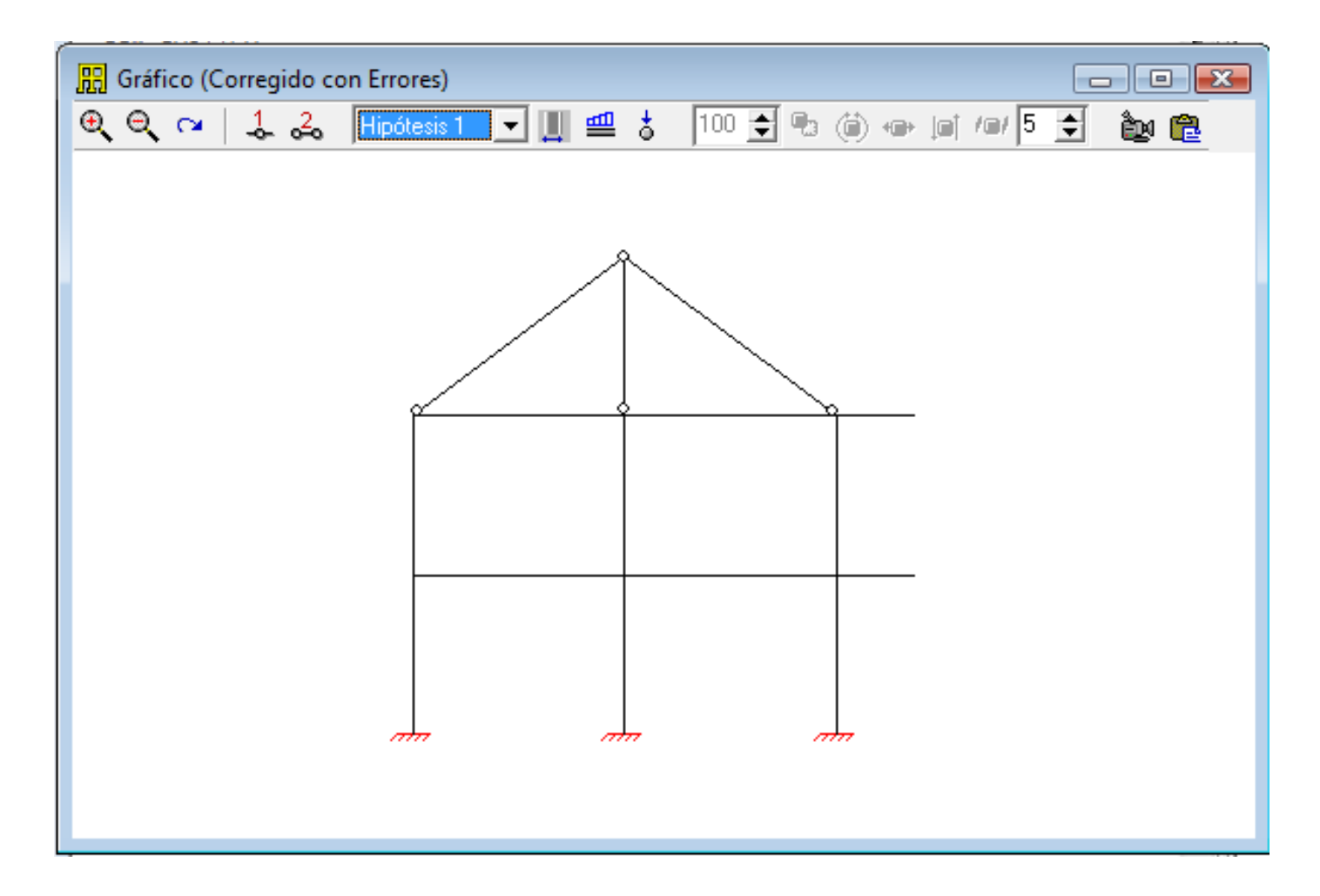

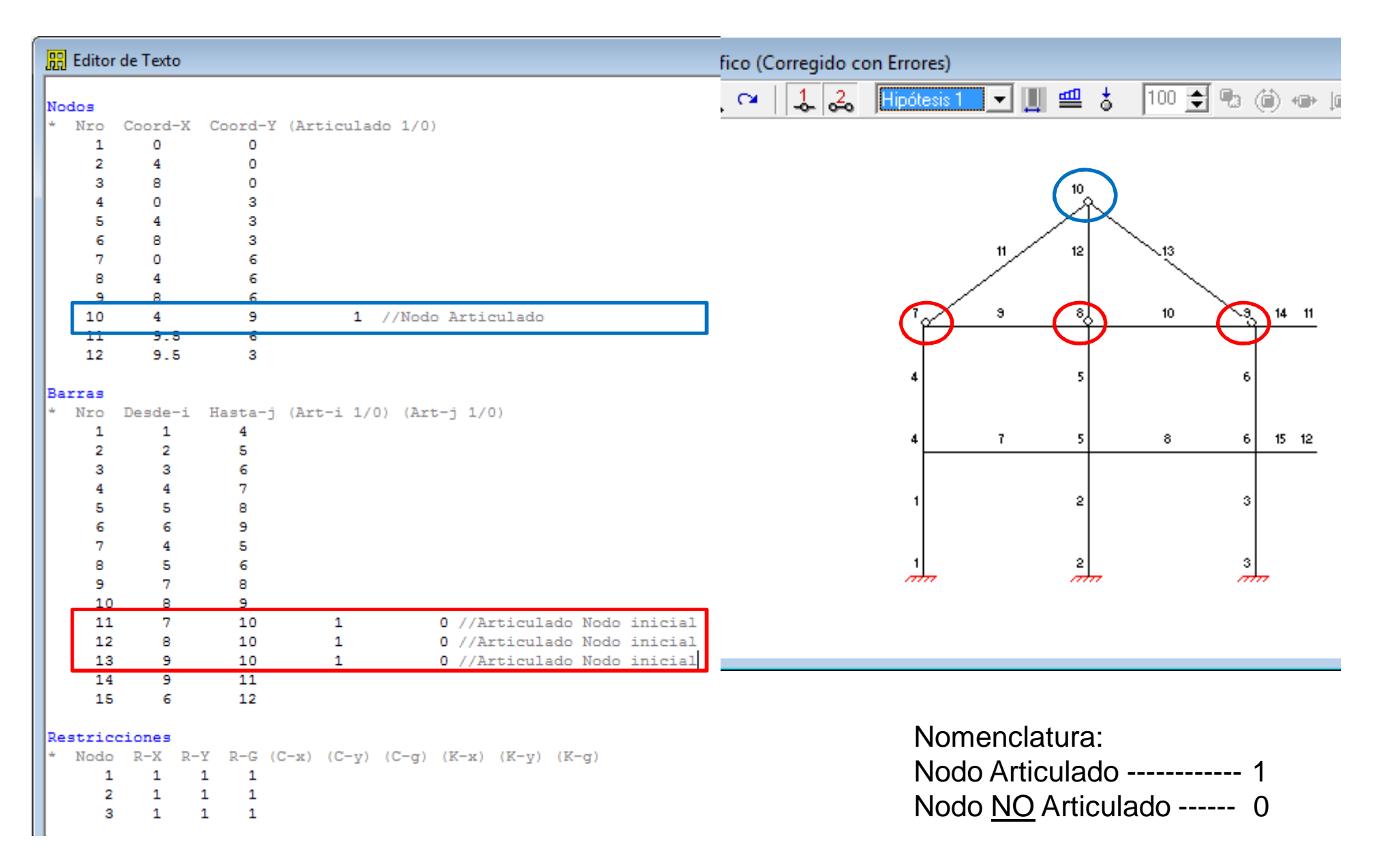

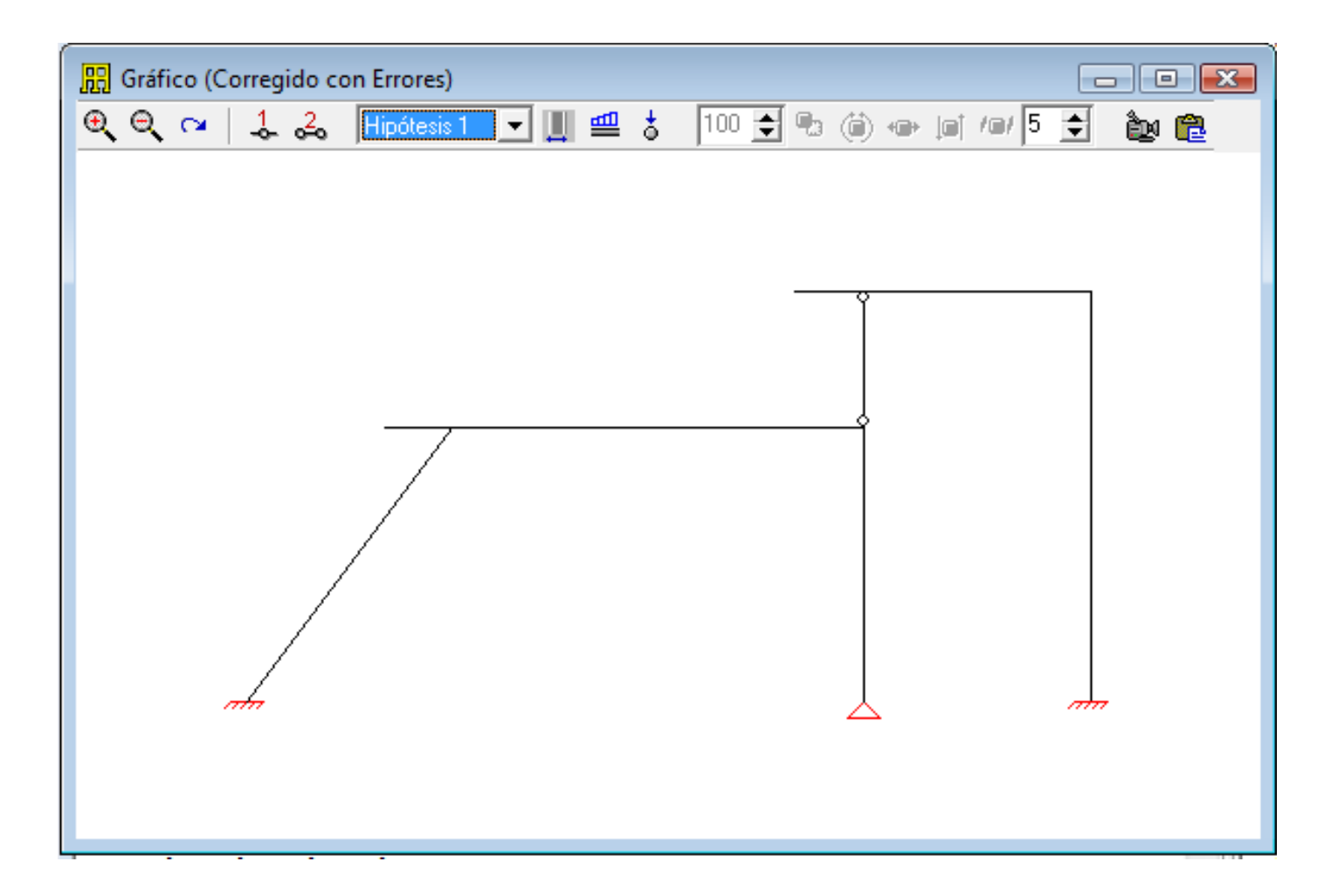

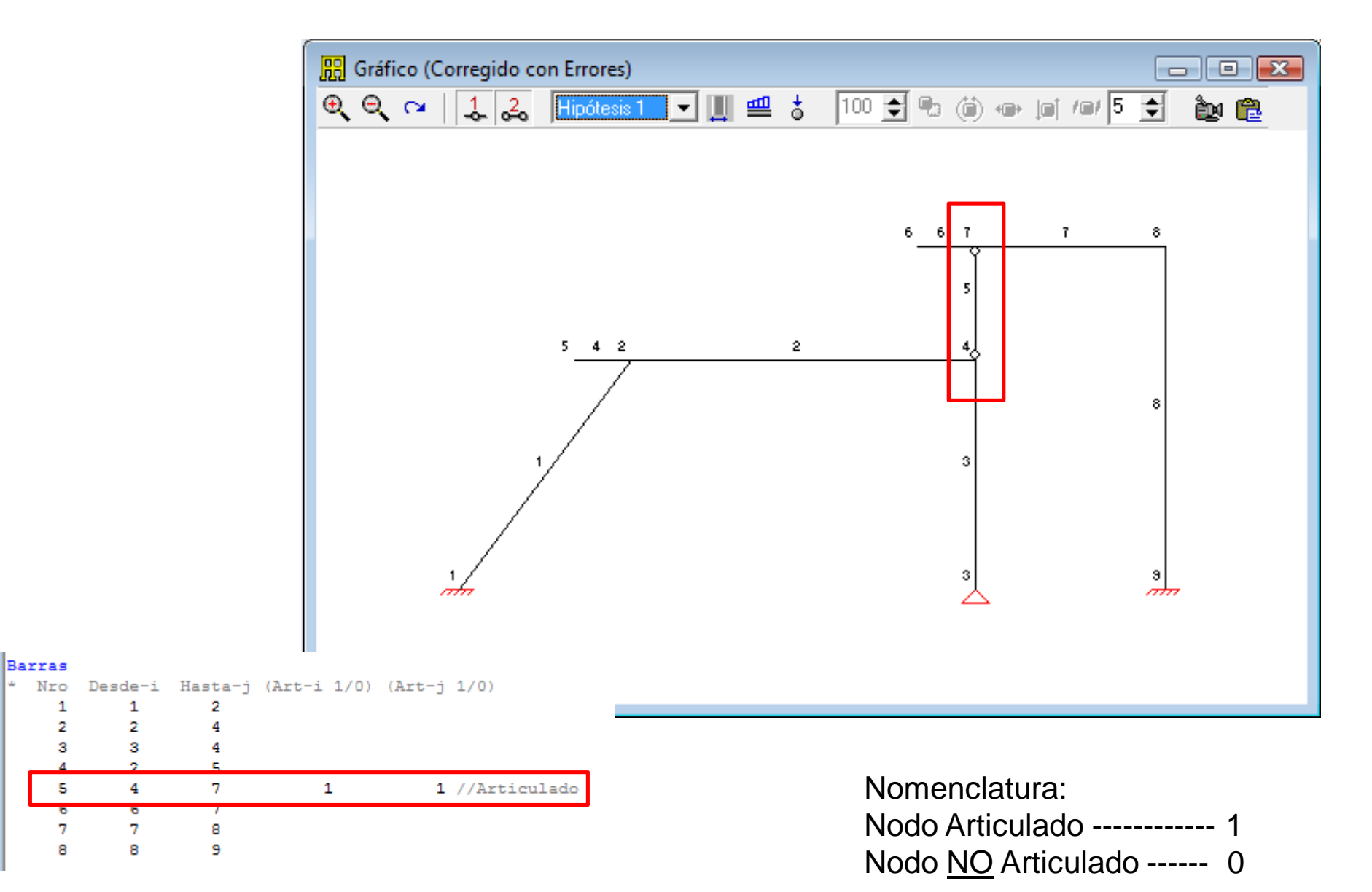

### **Ingreso de: cargas en nodos Ejemplo Particular / CASO 3**

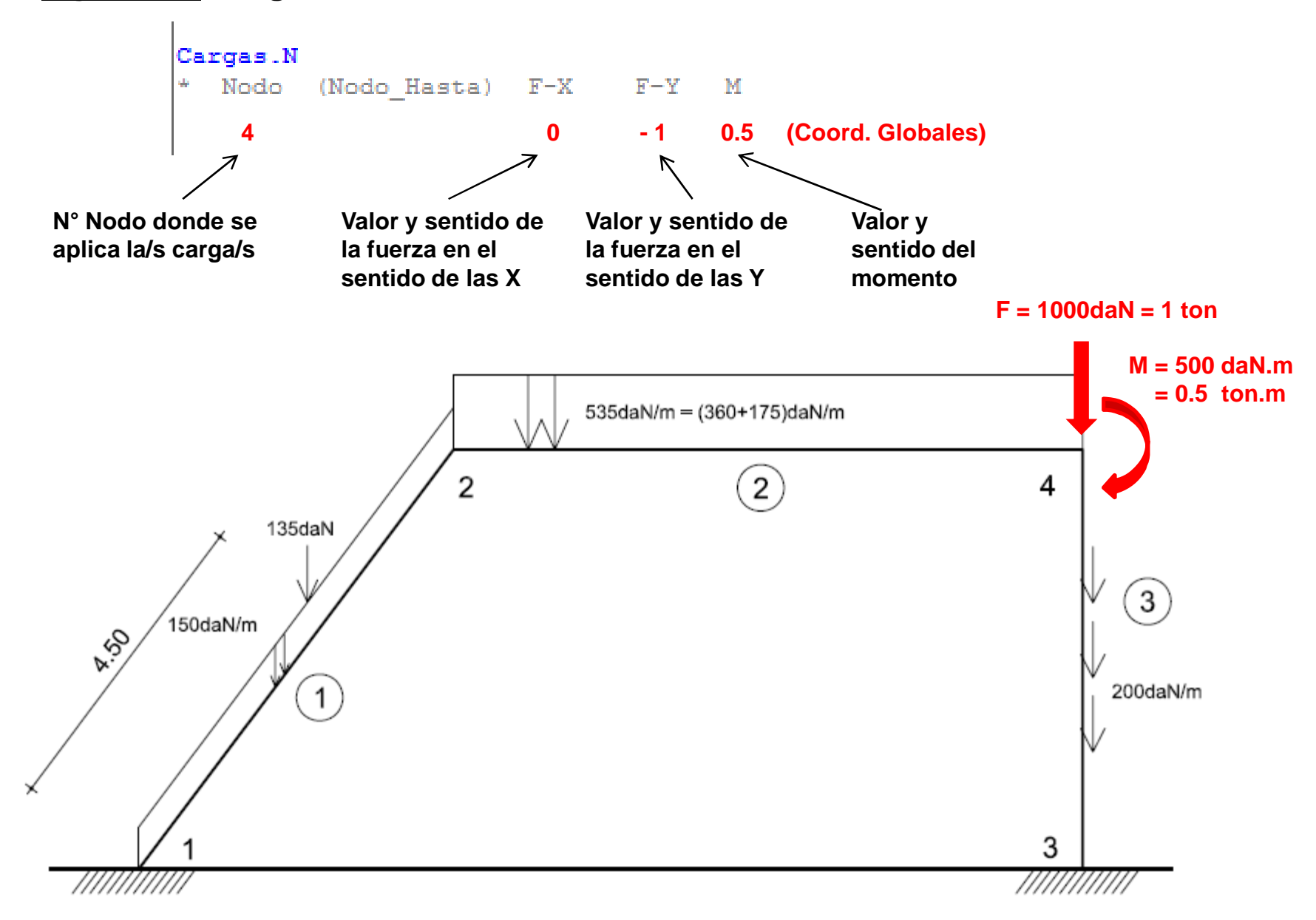